**INSTITUTO SUPERIOR DE ENGENHARIA DO PORTO** 

MESTRADO EM ENGENHARIA ELECTROTÉCNICA E DE COMPUTADORES

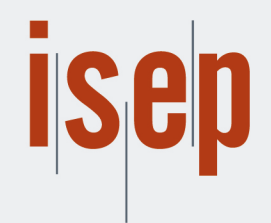

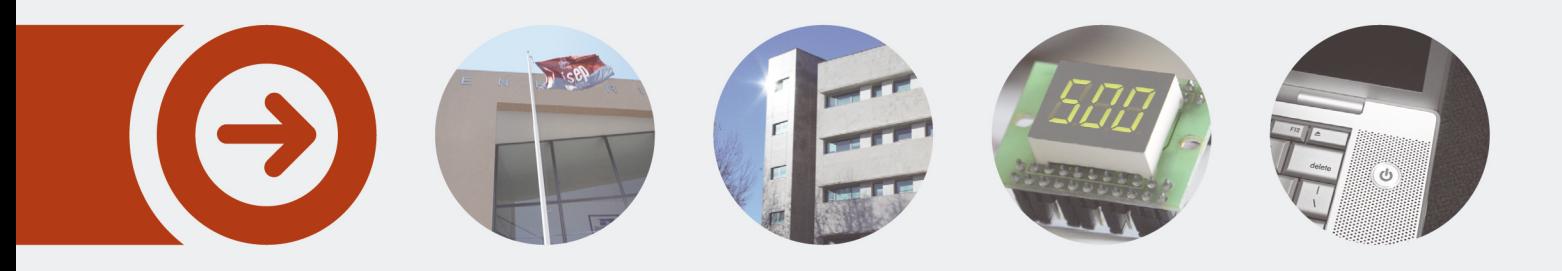

## **OTIMIZAÇÃO DE UM LAYOUT DE PINTURA DE PNEUS**

**ANA ALEXANDRA MARTINHO MENDES** novembro de 2016

POLITÉCNICO **DO PORTO** 

# OTIMIZAÇÃO DE UM *LAYOUT* DE PINTURA DE PNEUS

Ana Alexandra Martinho Mendes

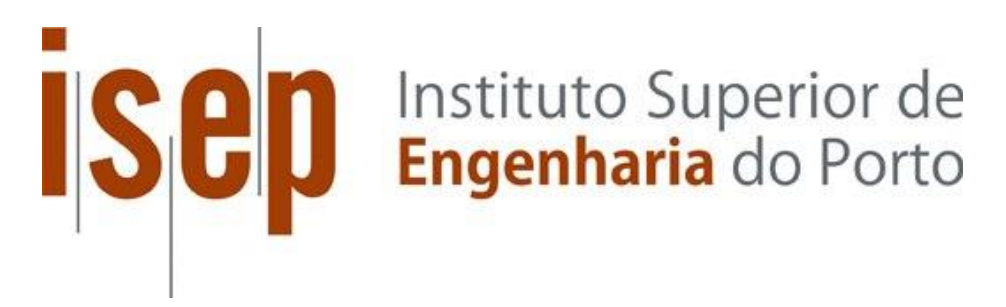

Departamento de Engenharia Eletrotécnica Mestrado em Engenharia Eletrotécnica e de Computadores Área de Especialização em Sistemas e Planeamento Industrial

**2016**

Relatório elaborado para satisfação parcial dos requisitos da Unidade Curricular de Tese/Dissertação do Mestrado em Engenharia Eletrotécnica e de Computadores

Candidato: Ana Alexandra Martinho Mendes, Nº 1100385, 1100385@isep.ipp.pt Orientação científica: Manuel Fernando Dos Santos Silva, MSS@isep.ipp.pt Coorientação científica: António Paulo Moreira, amoreira@fe.up.pt Empresa: Gislótica – Mechanical Solutions, Lda. Supervisão: Rui Fazenda, rui.fazenda@gislotica.pt

# **Sep** Instituto Superior de

Departamento de Engenharia Eletrotécnica Mestrado em Engenharia Eletrotécnica e de Computadores Área de Especialização em Sistemas e Planeamento Industrial

**2016**

#### *Agradecimentos*

Ao longo da realização deste projeto foram várias as pessoas que contribuíram direta, ou indiretamente, para a realização e conclusão do mesmo. Deste modo, não poderia deixar de demonstrar o mais gratificante agradecimento aos seguintes:

Em primeiro lugar, aos meus pais que me proporcionaram aquilo que sou hoje, quer a nível pessoal quer a nível académico pois, sem eles, jamais teria conseguido.

Ao meu irmão que fez os possíveis e os impossíveis para que nunca me faltasse nada, em todos os aspetos.

Ao meu namorado, por todo o amor, motivação e apoio incondicional. Mas mais importante ainda, por todas as vezes que eu quis desistir, e ele não deixou.

Por último a nível pessoal mas não menos importante, aos meus verdadeiros amigos, com especial atenção à Sílvia, pela incansável ajuda.

Ao meu orientador, Eng.º Manuel Silva, por toda a disponibilidade e apoio ao longo do projeto desenvolvido. Não esquecendo a confiança depositada aquando da sugestão da minha pessoa para o presente projeto.

Ao coorientador, Eng.º António Paulo Moreira, pelo acompanhamento e disponibilidade demonstrada.

O meu sincero agradecimento à Gislótica e ao Eng.º Rui Fazenda pela oportunidade da realização deste projeto. Não menos importante, ao Eng.º Manuel Castro por todo o acompanhamento e apoio prestado ao longo dos últimos meses. Por último, a todas as pessoas desta empresa que, de alguma forma, contribuíram para a realização deste.

#### *Resumo*

Ao longo dos últimos anos, a competitividade empresarial tem vindo a aumentar drasticamente. Assim sendo, tornou-se necessário a criação de mecanismos de superação em relação aos concorrentes. A simulação surge assim como um mecanismo "chave" de resolução de grandes problemas, nomeadamente financeiros, de gestão de *stocks*, e possivelmente mais importante, na ajuda ao processo de tomada de decisão tendo em conta o ganho de tempo inerente aos projetos.

À medida que o tempo foi passando, as características dos simuladores foram sendo melhoradas e especializadas, surgindo assim a simulação de robôs. Esta torna-se fulcral na realização deste projeto.

A simulação de robôs caracteriza-se, não só mas principalmente, pela possibilidade de efetuar a programação *offline* de robôs, a qual se diferencia da programação *online* no facto de a primeira não usar o robô propriamente dito durante o desenvolvimento do programa.

A simulação de robôs possibilita também efetuar estudos e análises de *layouts*, durante a fase projeto, sem a necessidade de aquisição prévia dos equipamentos para efetuar estes testes. A otimização do *layout* de pintura de pneus, trabalho descrito nesta Dissertação, recorre à utilização de um pacote de simulação de robôs, neste caso o ABB RobotStudio para estudo da melhor solução a implementar na prática.

Inicialmente foram atendidas as informações de uma solução já existente, de modo a estudar a melhor maneira de a otimizar. Foram propostos e analisados, junto da empresa proponente deste trabalho, vários *layouts*, até à seleção de cinco que preenchiam os requisitos e se mostraram mais promissores, tendo em conta o objetivo final – possibilitar pintar 2000 pneus por hora – e o investimento inicial.

A solução apresentada como a mais viável, em resultado do estudo desenvolvido, tem em conta a relação pneus pintados / investimento, apresentando, no entanto, um conjunto de vantagens e desvantagens que também serão aqui abordadas. Tendo em conta o facto da solução encontrada possibilitar pintar mais pneus do que o objetivo inicial proposto, isto

poderá ser uma desvantagem caso a linha de produção seja expressamente de 2000 pneus por hora, o que implicará o não funcionamento a 100% de todos os robôs nesse espaço de tempo.

#### *Palavras-Chave*

Indústria de pneus, *Layout*, Simulação, Robôs, ABB RobotStudio, Tempo de ciclo

#### *Abstract*

Over the past few years, business competitiveness has increased dramatically. Therefore, it became necessary the creation of mechanisms of resilience in relation to competitors. Simulation comes up like this, as a key mechanism for the resolution of major problems, namely financial, stock management, and possibly more important, aid the decisionmaking process taking into account the time gain inherent to projects.

As time went by, simulators' characteristics were being improved and specialized, resulting in the appearance of robot simulation applications. This becomes of crucial importance in the realization of this project.

The simulation of robots is characterized, not only but mainly, for the possibility to perform the offline programming of robots, in which differs from online programming in the fact of the first do not use the robot itself during program development.

The simulation of robots also allows performing studies and analyses of layouts, during the project phase, without the necessity of prior acquisition of equipment to perform these tests. Tire paint layout optimization, the work described in this Dissertation, appeals to the use of a robot simulation package, in this case the ABB RobotStudio, for the study of the best solution to implement in practice

Initially it has been taken into account the former solution information in order to study the best way to optimize it. Were proposed and analyzed with the company several layouts, being selected five who meet the requirements and became the preferred layout, bearing in mind the ultimate goal – meet 2000 tires per hour – and the initial investment.

The most viable solution takes into account the relation painted tires / investment, however presents its advantages and disadvantages. Considering the fact that the solution found to be able to paint more tires than the objective, this can be a disadvantage if the production line is expressly of 2000 tires per hour, which will entail non 100% operation of all the robots in that amount of time.

#### *Keywords*

Tire industry, *Layout*, Simulation, Robots, ABB RobotStudio, Cycle time

## Índice

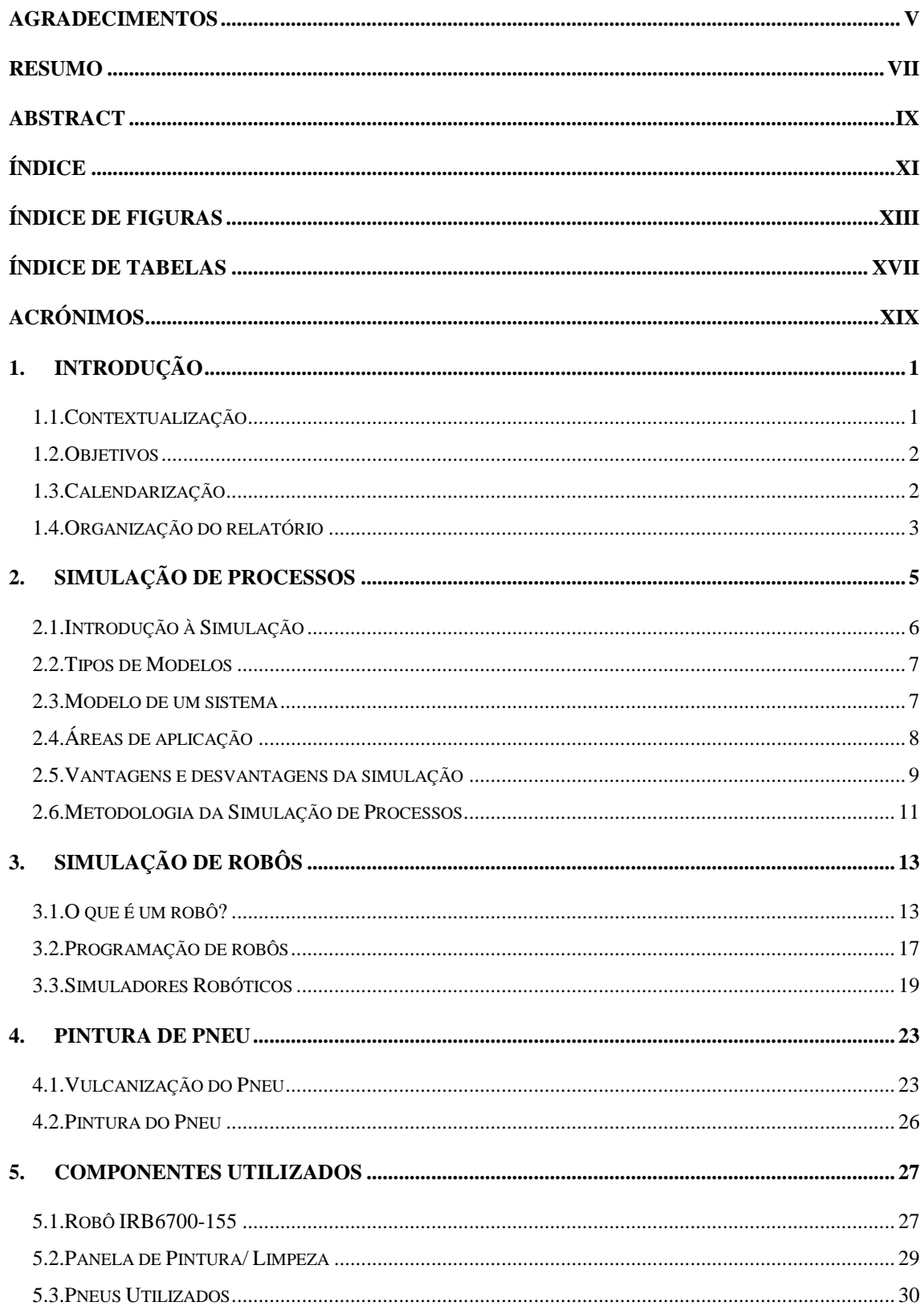

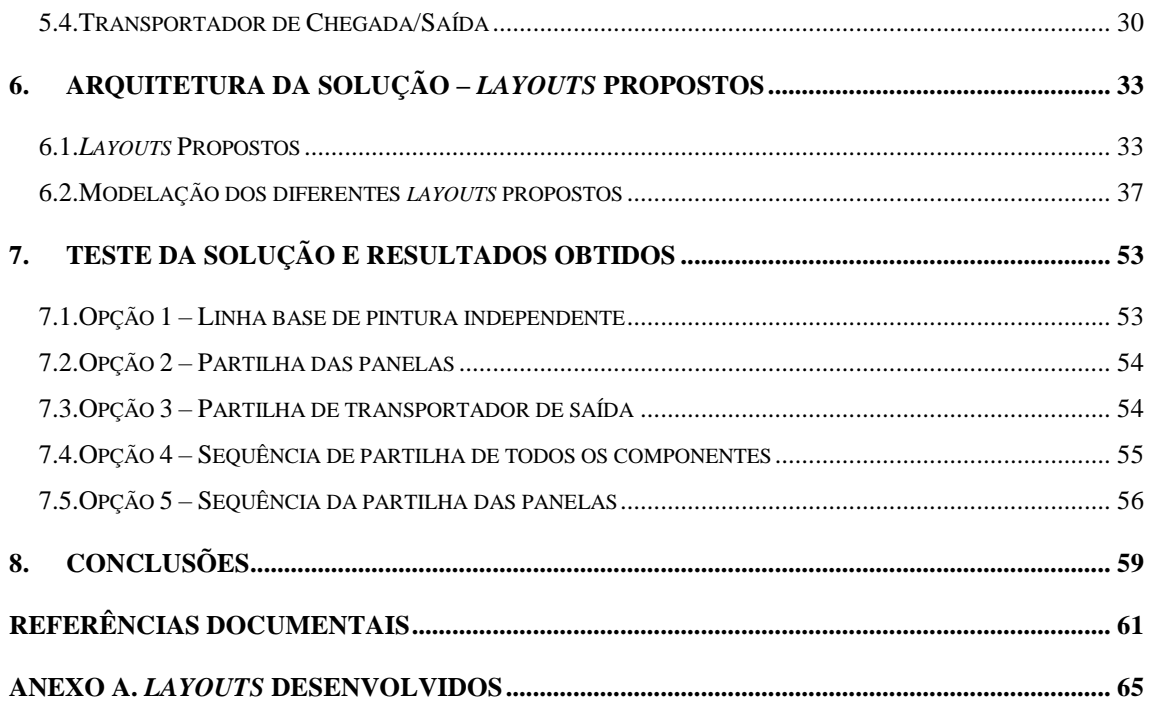

## *Índice de Figuras*

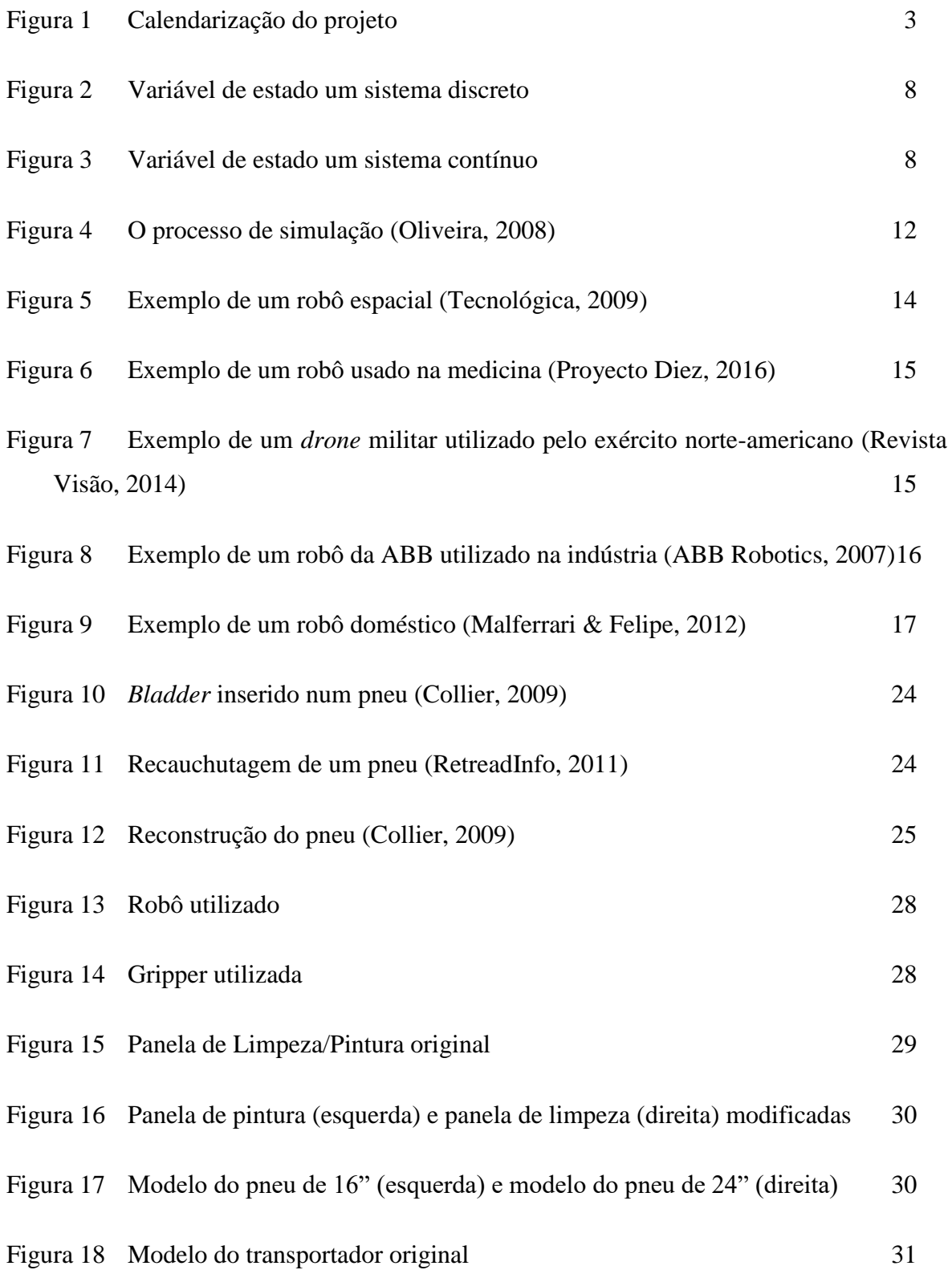

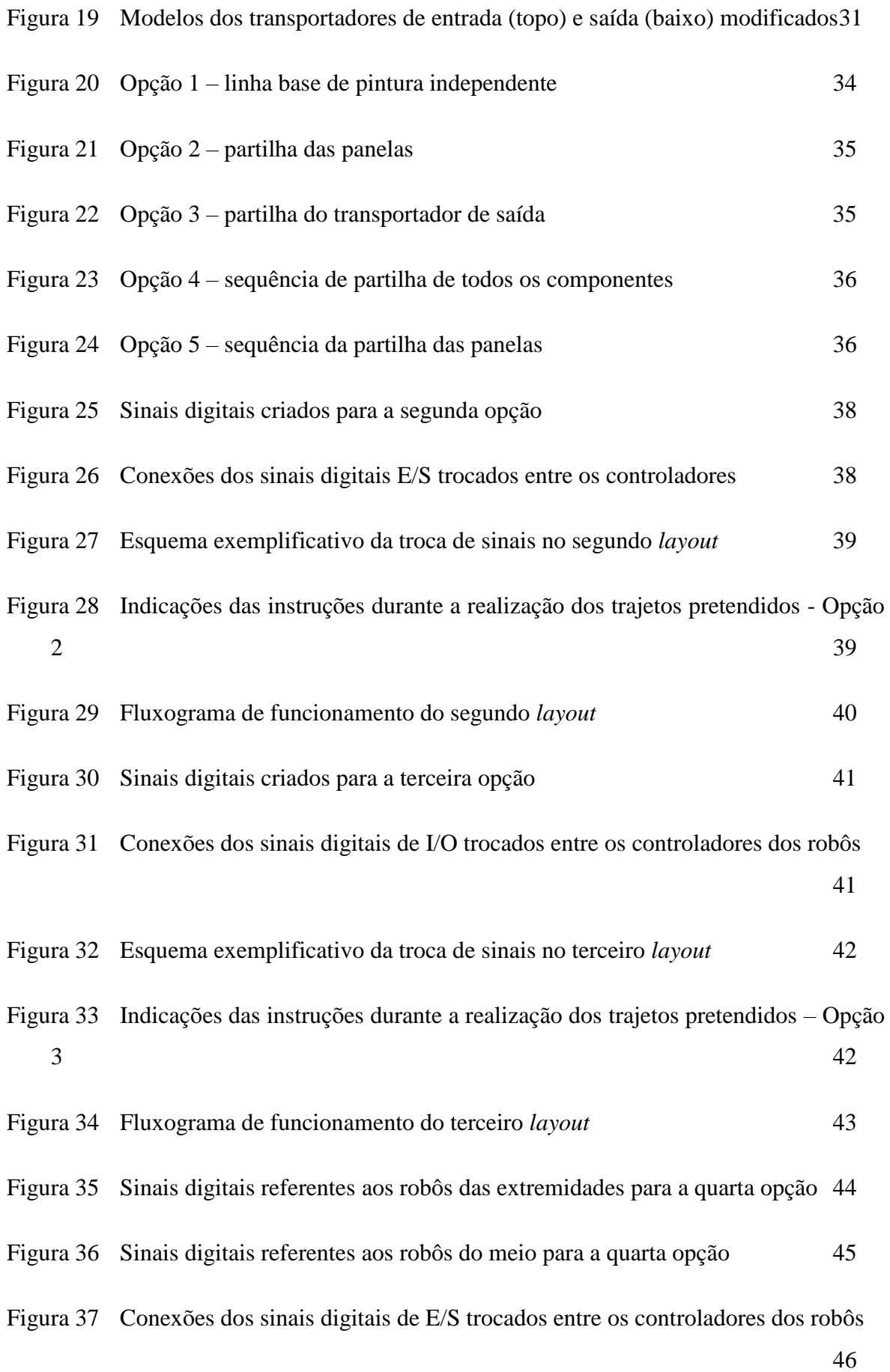

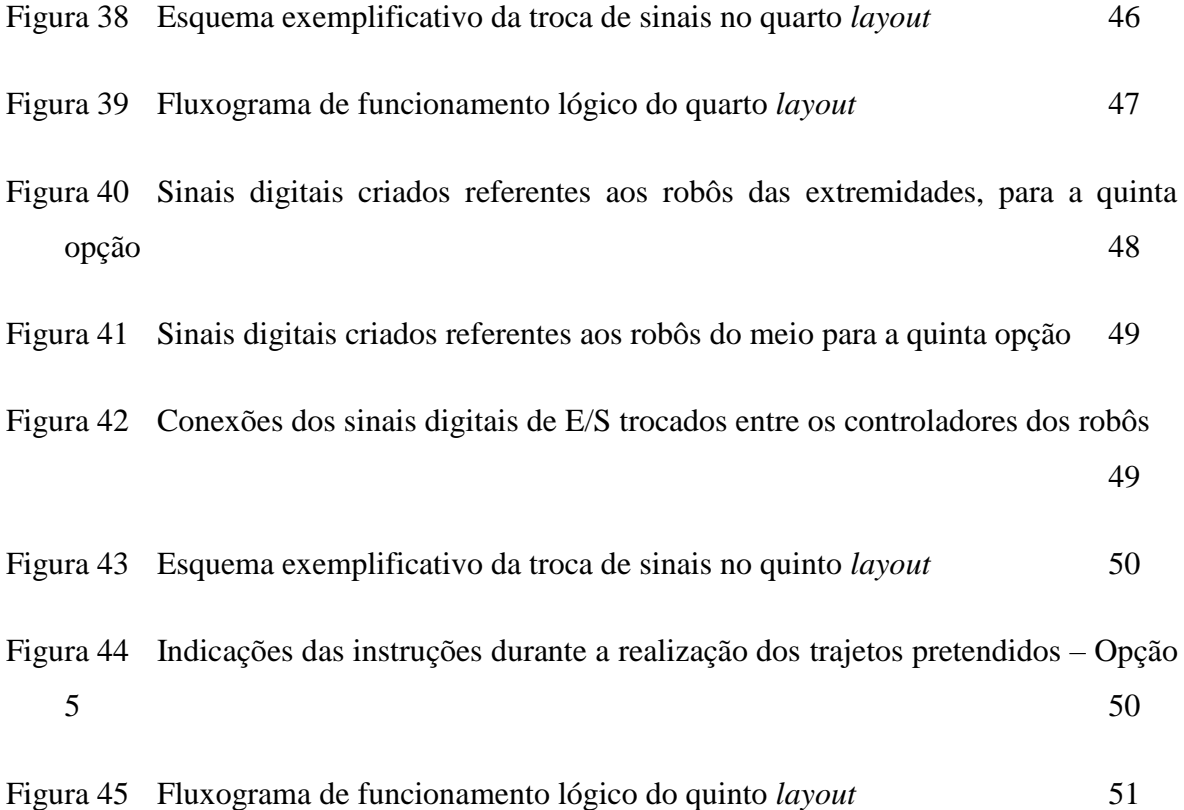

## *Índice de Tabelas*

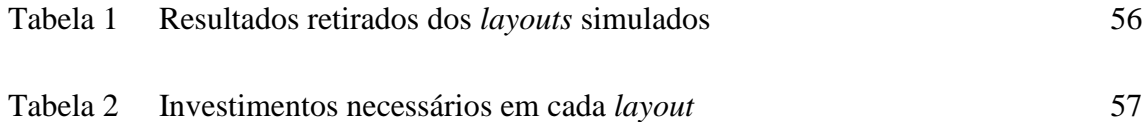

### *Acrónimos*

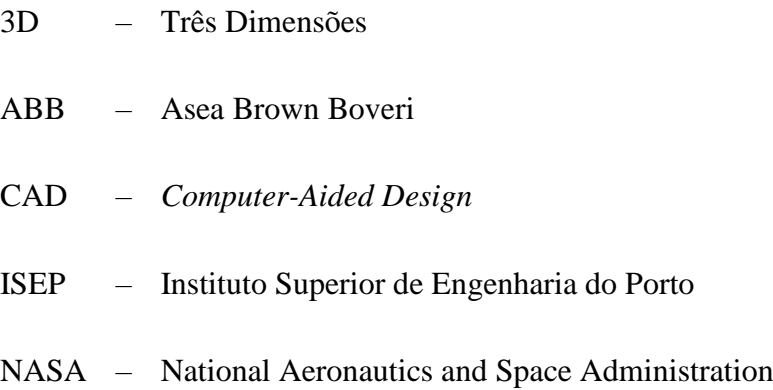

RIA – Robotic Industries Association

# 1. INTRODUÇÃO

A necessidade de contenção de despesas tem introduzido no mercado uma tendência para a realização de processos inovadores e fidedignos. O interesse industrial em práticas computacionais para simulação e modelação tem crescido exponencialmente nos últimos anos, influenciado por diversos fatores. Os fatores económicos evidenciam-se, seguidamente da necessidade de melhores soluções de produção, incluindo análises de segurança, redução de excessos e reprodutividade de produtos inacabados de qualidade (Secchi, 1995).

A simulação está presente quer na área científica e académica (tecnologia nas áreas da medicina, física, química e engenharia), quer na otimização de sistemas logísticos e de produção. Esta ferramenta torna-se essencial pois permite uma relação teórico-prática, confrontando a teoria, baseada em conceitos e modelos matemáticos, com a parte experimental.

Deste modo, é possível orientar o processo de tomada de decisão, analisar e avaliar os sistemas em causa e propor soluções para a melhoria do projeto, possibilitando com isso a antevisão de alguns resultados experimentais (Carleto, 2015).

#### **1.1. CONTEXTUALIZAÇÃO**

Esta dissertação enquadra-se no âmbito do curso de Mestrado em Engenharia Eletrotécnica e de Computadores, no ramo de Sistemas e Planeamento Industrial, com a finalidade de atingir o grau de mestre, pelo Instituto Superior de Engenharia do Porto (ISEP).

A presente proposta de projeto surgiu por parte da empresa Gislótica, tendo esta o desejo de otimizar um *layout* já existente, com um novo objetivo. Esta proposta dá-se no seguimento de um concurso público lançado pela empresa Apollo no sentido de aumentar a sua capacidade de pneus pintados.

Após o fornecimento do material a utilizar na nova instalação, foi pedido pela empresa uma otimização da estação de modo a esta poder ser analisada, quer a nível de pneus pintados, quer a nível de investimento. Inicialmente são elaboradas propostas de *layout*s otimizados, principalmente a nível de espaço e de minimização de componentes utilizados, sem que afete o normal funcionamento da linha de pintura. Após a aprovação destes por parte da Gislótica, estes foram simulados no ABB RobotStudio, sendo permitido no final a recolha de informação necessária ao retiro de conclusões precisas.

#### **1.2. OBJETIVOS**

O principal objetivo deste projeto é a otimização de um *layout* de pintura de pneus, tendo em atenção a solução antiga, melhorando-a com a finalidade de pintar 2000 pneus por hora.

Dada a complexidade de tarefas inerente a este objetivo, dividiu-se este em várias etapas, tais como:

- Para o mesmo número de componentes já existentes, analisar a seleção dos *layouts* a estudar;
- Programação *offline* no software ABB *RobotStudio* dos *layouts* selecionados;
- Conclusões, baseadas em tempos de pintura mais eficiente e investimentos iniciais, sobre o *layout* escolhido.

#### **1.3. CALENDARIZAÇÃO**

Nesta secção é apresentado, na Figura 1, a calendarização das tarefas desenvolvidas ao longo da realização do projeto.

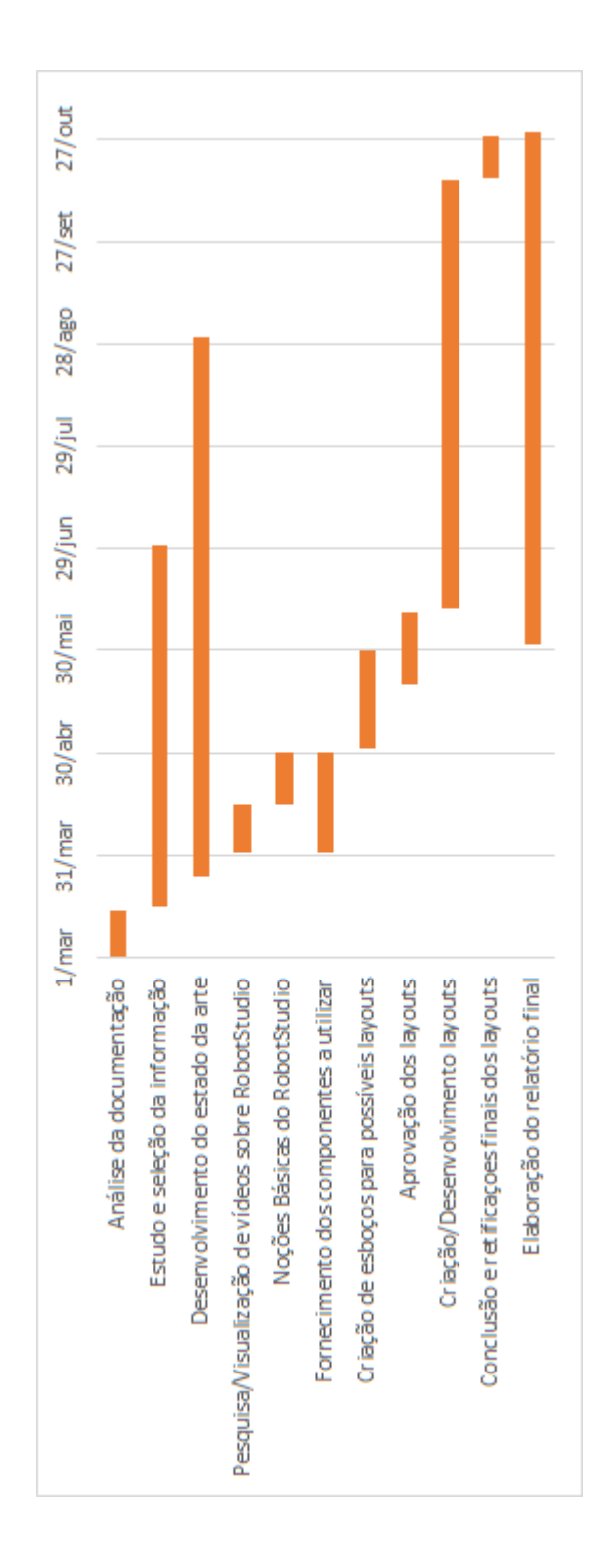

**Figura 1 Calendarização do projeto**

#### **1.4. ORGANIZAÇÃO DO RELATÓRIO**

A presente Dissertação encontra-se dividida em oito capítulos. O primeiro capítulo é de caracter introdutório, informando o leitor sobre o que irá ser desenvolvido durante o restante relatório.

Nos capítulos 2 e 3 são feitas definições e enquadramentos teóricos gerais relativamente aos temas estudados, tanto a simulação de processos como a simulação de robôs, respetivamente.

Após esta primeira introdução, é necessário o conhecimento do processo efetivamente estudado, a pintura do pneu. Este processo é, então, descrito no último capítulo da descrição do "estado da arte" – o quarto.

No capítulo seguinte, 5, é apresentado, através de imagens, os componentes utilizados durante toda a simulação.

O sexto capítulo é considerado a base da parte prática. Aqui são demonstrados os *layouts* estudados e o trabalho realizado, toda a programação *offline*.

No penúltimo capítulo são descritos os resultados obtidos.

Por último, no oitavo capítulo são retiradas as conclusões e apresentadas ideias para possíveis desenvolvimentos futuros.

# 2. SIMULAÇÃO DE PROCESSOS

Atualmente, e cada vez mais, as empresas/organizações são expostas a um ambiente mais competitivo. Assim, é importante que se adaptem às mudanças a que o mercado está sujeito. Não só para se evidenciarem como para evitarem erros que possam causar atrasos e ser fatais.

A simulação surge, desta maneira, como um método de precaução a todos estes contratempos que possam surgir.

Segundo Shannon (1998), a simulação é definida como um processo de imitação de um modelo de um sistema real, através de experiências com a finalidade de compreender e avaliar o comportamento do mesmo. Deste modo, torna-se uma obrigação que o comportamento do modelo criado seja de tal modo idêntico, tanto quanto o comportamento do modelo real ao longo do tempo.

#### **2.1. INTRODUÇÃO À SIMULAÇÃO**

À medida que um sistema evolui, o seu comportamento é estudado através de um desenvolvimento de um modelo de simulação. Um sistema e um modelo são os principais componentes da definição sobre simulação.

Um sistema é definido como um grupo ou conjunto de elementos interrelacionados que se associam para cumprir o mesmo objetivo (Banks, Carson, Nelson, & Nicol, 2004). Estes pressupostos, que habitualmente se apresentam através de relações matemáticas ou lógicas constituem um modelo que é definido como a representação do sistema com o objetivo do seu estudo (Law & Kelton, 2000).

Depois de desenvolvido e validado, um modelo pode ser usado para investigar uma grande variedade de perguntas *what if* sobre o sistema do mundo real (Banks et al., 2004).

Se as relações que compõem o modelo são simples o suficiente, este apresenta-se como um possível utilizador de métodos matemáticos com a finalidade de obter informação exata sobre questões de interesse; a isto é chamada de uma solução analítica. Não obstante, a maioria dos sistemas do mundo real são demasiado complexos para permitir que os modelos reais sejam estudados analiticamente. Por conseguinte, a solução para estudar esses modelos surge por meio da simulação (Law & Kelton, 2000).

A fim de prever o desempenho do impacto do sistema, a simulação é essencial na fase de conceção deste. De modo a que, antes de serem construídos, se possa analisar as potenciais alterações do mesmo. Portanto, a modelação de simulação pode ser usada tanto como uma ferramenta de análise para prever o efeito das mudanças nos sistemas existentes, como uma ferramenta de *design* para prever o desempenho de novos sistemas (Banks et al., 2004).

A simulação é uma das técnicas de operações de pesquisa e gestão de ciência mais amplamente utilizadas, se não a mais utilizada. Houve, no entanto, vários impedimentos para ainda mais ampla aceitação e utilidade da simulação (Law & Kelton, 2000). Mais à frente, serão mais aprofundados não só as áreas de aplicação como as vantagens e as desvantagens destas técnicas.

#### **2.2. TIPOS DE MODELOS**

Na simulação são distinguidos dois tipos de implementação de modelos de sistemas, os que contêm ou não variáveis aleatórias.

Os modelos determinísticos, caracterizados por não conter variáveis aleatórias, contêm um conjunto conhecido de dados de entrada, o que indica previamente o resultado do sistema pré-determinado. Um exemplo deste tipo de modelos pode ser o trabalho num bar, em que apenas os cidadãos que têm idade superior a 18 anos podem consumir bebidas alcoólicas.

Um modelo de simulação estocástico tem uma ou mais variáveis aleatórias como entrada, o que encaminhará o sistema a resultados, também eles, aleatórios. Como as saídas são aleatórias, estas devem ser considerados meramente estimativas, requerendo assim um modelo probabilístico. Relativamente a este tipo de modelo, um exemplo pode ser as reações das pessoas a situações de emergência.

#### **2.3. MODELO DE UM SISTEMA**

Os modelos classificam-se como sendo matemáticos ou físicos. Um modelo matemático recorre a simbologia e equações matemáticas para representar um sistema. A simulação é um tipo de modelo matemático de um sistema.

Modelos de simulação podem ser classificados como sendo estáticos ou dinâmicos. Um modelo de simulação estática, também conhecido como simulação de Monte Carlo, representa um sistema num determinado ponto no tempo. Por outro lado, modelos de simulação dinâmica representam sistemas que variam ao longo do tempo. Este tipo de simulação subdivide-se em sistemas discretos e contínuos. Maioritariamente e na prática, os sistemas completam-se. No entanto, uma vez que um tipo de alteração predomina para a maioria dos sistemas, será geralmente possível classifica-los num dos tipos (Banks et al., 2004).

Um sistema discreto é aquele em que a variável de estado apenas se altera com um conjunto discreto de pontos no tempo. Um exemplo básico deste tipo de sistemas é o atendimento ao cliente num banco. A variável de estado, o número de clientes do banco, muda apenas quando chega um novo cliente ou quando o que está a ser atendido, dá por concluído o seu assunto. A Figura 2 apresenta como o número de clientes altera apenas em pontos discretos no tempo.

Um sistema contínuo é aquele na qual a variável de estado varia continuamente ao longo do tempo. Um exemplo deste tipo de sistema é a água presente numa barragem. Durante uma tempestade, a água flui para o lago presente na barragem. Por outro lado, a evaporação desta é outro fator que faz variar a quantidade de água presente, como se pode verificar no gráfico exposto na Figura 3 (Banks et al., 2004).

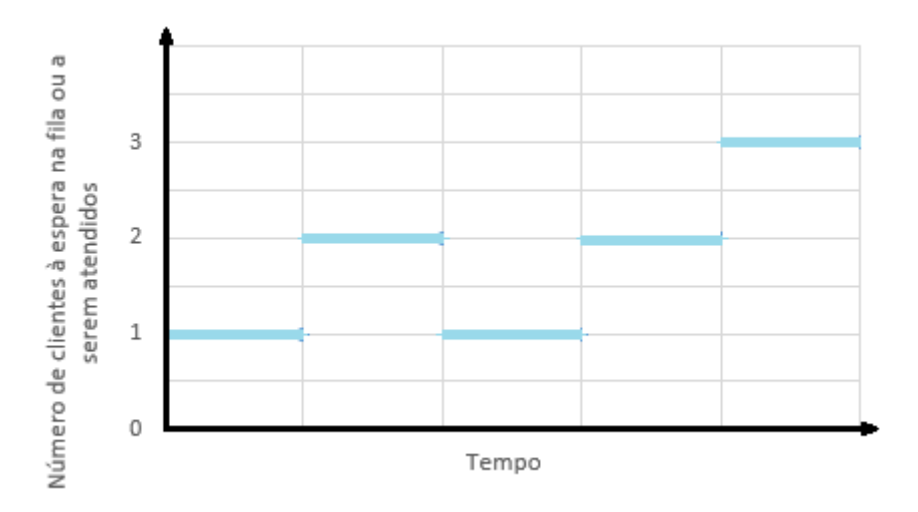

**Figura 2 Variável de estado um sistema discreto**

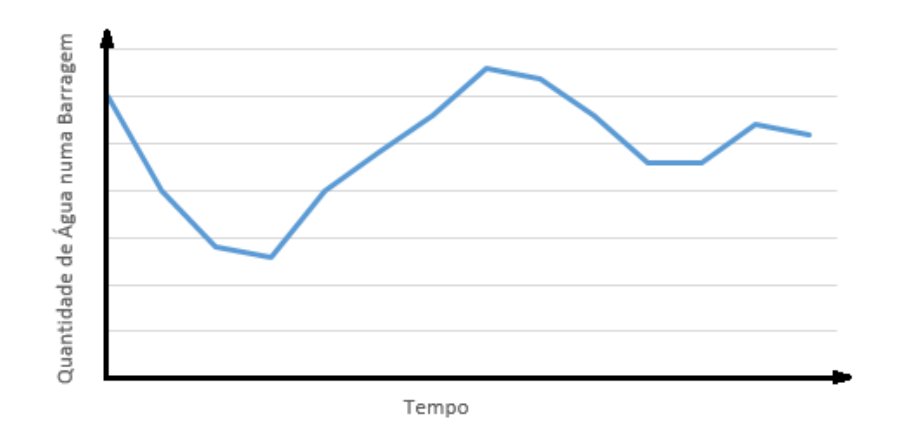

**Figura 3 Variável de estado um sistema contínuo**

#### **2.4. ÁREAS DE APLICAÇÃO**

A simulação pode ser aplicada a diversos processos de vários setores, entre eles (Correia, 2010; Simulate - Tecnologia de Simulação, 2011):

#### **Indústria**

planeamento de *stocks* e *kanbans*;

- análise de capacidade de recurso compartilhado durante fabricação.
- planeamento intervalado de tempo de produção;
- auxílio na tomada de decisões para ferramentas de distribuição de próxima geração.

#### **Saúde**

- análise da utilização de salas de operações;
- gestão adequada do fluxo de clientes;
- redução do tempo de permanência num departamento de emergência;
- análise de distribuição de recursos.

#### **Transportes**

- simulação de fusão de autoestradas;
- otimização de tráfego e descarregamento de navios;
- planeamento de filas e fluxo de passageiros;
- controlo de desembarque de bagagem.

#### **Engenharia**

- impacto das multitarefas na aquisição de equipamentos complexos;
- construção de modelos de lojas virtuais;
- otimização de *layouts*.

#### **Aplicações Militares**

- simulações interativas militares baseadas em ambientes três dimensões (3D);
- simulação de operações militares em terreno urbano;
- especificação do comportamento das forças geradas pelos materiais utilizados.

#### **2.5. VANTAGENS E DESVANTAGENS DA SIMULAÇÃO**

Comparativamente aos modelos analíticos ou matemáticos, a simulação apresenta uma série de vantagens, o que a torna bastante atraente.

Em primeiro lugar, o conceito de simulação é de fácil compreensão e, portanto, torna-se mais fácil de justificar aos intervenientes do que alguns dos modelos analíticos. Além disso, é possível desenvolver um modelo de simulação mais credível de um sistema, pois o seu comportamento aproveita as verdadeiras características do sistema real estudado. A estas vantagens, acrescentam-se as seguintes (Shannon, 1998):

- permite testar novos *layouts*, projetos, etc. sem comprometer recursos;
- pode ser utilizado para explorar novas políticas de pessoal, procedimentos operacionais e organizacionais, regras de decisão, fluxos de informação, etc., sem interromper as operações em curso;
- facilita a identificação de filtros nos fluxos de informação, materiais e produtos e opções de teste para aumentar as taxas de fluxo;
- permite testar a viabilidade de hipóteses sobre como ou por que certos fenómenos ocorrem no sistema;
- possibilita o controlo do tempo, ou seja, o sistema pode simular vários meses ou anos de experiência numa questão de segundos, permitindo olhar rapidamente para horizontes de tempo longos ou podem-se abrandar fenómenos para estudo;
- permite obter uma reflexão sobre como um sistema modelado realmente funciona e uma compreensão de quais as variáveis mais importantes para o desempenho do mesmo;
- possivelmente a mais importante, é a sua capacidade de fornecer a experiência em situações novas e desconhecidas e responder a perguntas *what if*.

Desde cedo que é percetível compreender que a simulação tem muitos pontos fortes e vantagens. Porém, contém os seus inconvenientes. Entre eles estão (Shannon, 1998):

- a modelação de simulação é uma arte que exige formação especializada e prática, ou seja, a utilidade do estudo depende da qualidade do modelo e da experiência do modelador. Além disso, se dois modelos que possam ter semelhanças são construídos por pessoas diferentes é muito improvável que sejam iguais;
- a recolha de dados pode, por vezes, ser um processo demorado e os dados resultantes podem ser difíceis de interpretar. A simulação não pode compensar dados inadequados ou decisões de gestão pobres;
- os modelos de simulação são "corridos" em vez de resolvidos. Estes não produzem uma solução ideal, mas servem como uma ferramenta para a análise do comportamento de um sistema sob condições especificadas pelo modelador.

Tal como em todas as artes, esta tem os seus prós e contras. Tendo em conta o valor das primeiras serem superiores às segundas, comparativamente, pode-se considerar esta como uma mais-valia para o ambiente empresarial.

#### **2.6. METODOLOGIA DA SIMULAÇÃO DE PROCESSOS**

O processo de criação de uma simulação orientada a eventos inicia-se com o próprio sistema baseado em eventos. Assim que os requisitos de simulação estejam estipulados, o processo de simulação interativa, que funciona através de várias etapas a partir da criação e processamento de eventos de simulação, pode ser iniciado. No entanto, o ideal acontece quando o modelo de simulação e o evento com base no sistema evoluem na mesma medida de cada ciclo (Schiefer, Roth, Suntinger, & Schatten, 2007).

No final de cada iteração, a simulação é avaliada: Se ocorreram erros ou reconhece-se que os eventos de simulação não refletem os dados de entrada convencional do sistema, o modelo de simulação pode ser alterada. O processo de simulação continua até que o comportamento do processo seja satisfatório. Por isso, o número de iterações não é fixo, e depende da complexidade do sistema baseado em eventos.

Normalmente, durante as primeiras iterações, o modelador gera sequências de eventos de pequenas dimensões e, apenas depois de garantir que os requisitos sejam minimamente cumpridos, o utilizador pode continuar com simulações que combinam sequências de eventos mais complexos.

Um processo de simulação de processos inclui as seguintes cinco fases (Schiefer et al., 2007):

- 1) fase de aquisição de conhecimento e análise;
- 2) fase de modelação;
- 3) fase de execução;
- 4) fase de análise do sistema;
- 5) fase de desenvolvimento e reformulação.

A Figura 4 fornece uma visão geral do processo de simulação, desde as fases percorridas às tarefas envolvidas.

Na primeira das cinco fases, são recolhidas todas as informações relevantes associadas ao sistema – desde os exemplos de processos até às possíveis situações de exceção são analisados, e os dados existentes são explorados e tratados. Além disso, esta fase pode ainda incluir um estudo empírico das características de negócios e comportamentos do processo esperado.

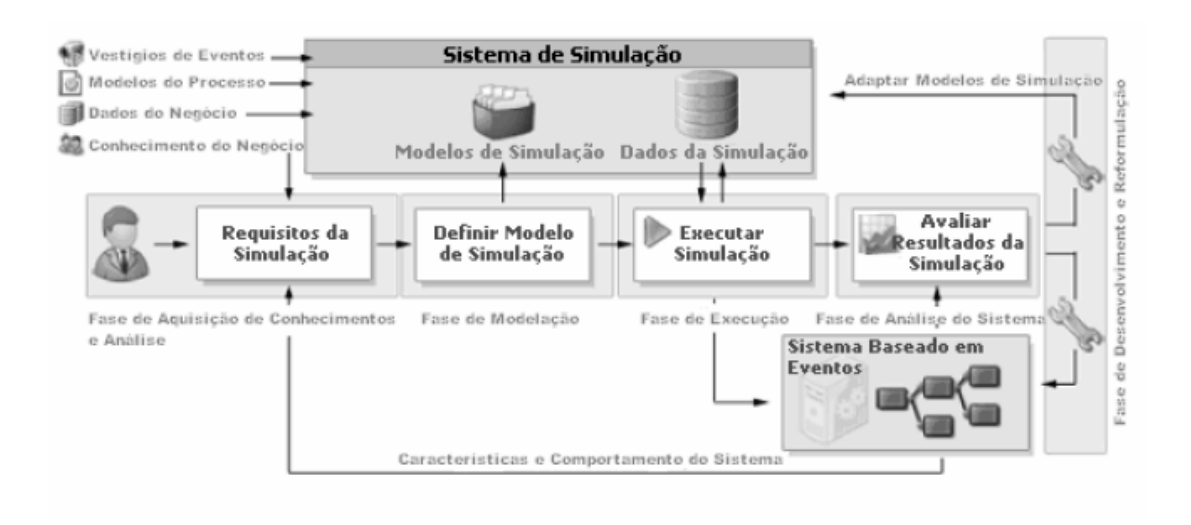

**Figura 4 O processo de simulação (Oliveira, 2008)**

Na fase de modelação, os cenários de simulação definidos durante a fase (1) são transpostos para um modelo de simulação que podem ser executadas pelo simulador. Esta transposição é característica pois inclui a modelação de sequências dos vários cenários de simulação de modo a transferir os eventos de simulação para o sistema baseado em eventos. Para estes eventos serem coerentes, é fundamental identificar as correlações e sequências de valor. No final desta segunda fase, os cenários de simulação são representados como executáveis de modo a reunir todas as operações necessárias para gerar sequências de eventos e descrever como estes eventos devem ser publicados ao serem processados pelo sistema baseado em eventos.

A fase de execução inicia-se com a geração de dados em massa de acordo com modelo simulado durante a fase (2). O simulador executa uma simulação através da geração das sequências definidas nos eventos. A fase (3) termina quando todos os eventos de simulação foram processados pelo sistema.

Durante a penúltima fase (4), o desempenho e comportamento do sistema são analisados definindo as etapas de processamento, análise de decisões automatizadas, cálculo de desempenho e verificação dos dados de entrada. Os conhecimentos adquiridos nesta fase servirão como a base para a próxima fase (5), que consiste em adaptar e melhorar o modelo de simulação com base em eventos (Schiefer et al., 2007).

# 3. SIMULAÇÃO DE ROBÔS

Para que um robô possa trabalhar de forma útil, executando tal e qual a realidade, é necessário programá-lo previamente ao pormenor. Daí, ao longo dos anos, terem sido desenvolvidas várias infraestruturas de programação.

Ao longo deste capítulo será feita, inicialmente, uma introdução à descrição e utilização de robôs. O segundo capítulo irá diferenciar apresentados os dois tipos de programação dos mesmos.

Por último serão apresentados vários *softwares* de simulação para robôs industriais, dando enfase ao utilizado neste projeto – ABB *RobotStudio*.

#### **3.1. O QUE É UM ROBÔ?**

Segundo a *Robotic Industries Association* (RIA), um robô trata-se de um manipulador reprogramável e multifuncional concebido para movimentar materiais, peças, ferramentas ou dispositivos especializados através de movimentos variáveis programados, com a finalidade de desempenhar várias tarefas.

O termo robô é originário da palavra checa robota, que traduzido significa "trabalho forçado". Assim, é notório que a criação deste dispositivo tenha a finalidade de servir o Homem, tendo em conta as suas vontades (Souza, 2005).

Os robôs manipuladores evoluíram muito até aos dias que correm, desde as tecnologias aos materiais utilizados na sua construção. Os controlados, atuadores, garras e os programas de controlo garantem uma maior velocidade e durabilidade. A precisão sensorial, que abrange desde os mais simples sensores até aos modelos tridimensionais, torna-se a chave para desenvolver um trabalho conciso. No entanto, ainda existe muita investigação a ser feita de modo a melhorar estes robôs, quer a nível de força e flexibilidade, quer a nível de programabilidade e estrutura.

#### **3.1.1. ÁREAS DE APLICAÇÃO**

O desenvolvimento robótico tem sido excessivamente rápido e contínuo, explicando-se assim a sua aplicação em diversas áreas.

#### **Ambiente espacial**

Os robôs espaciais são utilizados na exploração do espaço e na inspeção remota de estações espaciais. Ao longo dos anos, estes têm contribuído notoriamente nas descobertas efetuadas pela *National Aeronautics and Space Administration* (NASA). Na Figura 5 é apresentado um exemplo de um robô espacial.

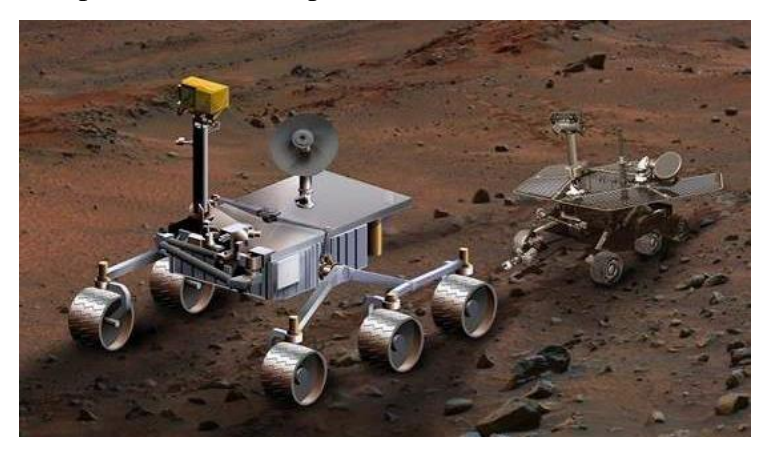

**Figura 5 Exemplo de um robô espacial (Tecnológica, 2009)**

#### **Medicina**

Nesta área, os robôs estão presentes em diversas formas. Desde o apoio a idosos e deficientes, com próteses e cadeiras de rodas automatizadas, ao auxílio quer de alimentação, ou de material, durante as intervenções cirúrgicas. Em procedimentos como a vídeo endoscopia, por exemplo, os robôs representam um importante avanço. Robôs cirurgiões já são usados em hospitais em todo o mundo, tal como exibido na Figura 6.

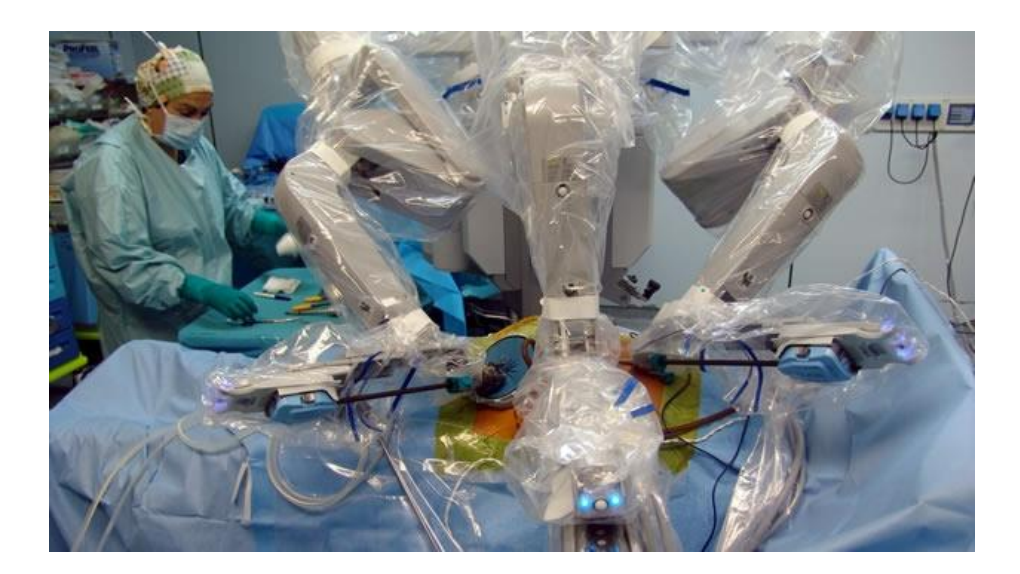

**Figura 6 Exemplo de um robô usado na medicina (Proyecto Diez, 2016)**

#### **Militar**

Os sistemas de planeamento militar incluem o uso dos robôs. Em 2011, mais de 50 países já utilizavam qualquer tipo de robô com finalidades militares, sendo que os aviões-robô (demonstrados na Figura 7) são capazes de transmitir imagens ao vivo de áreas de interesse. Assim, é possível ter um maior controlo e ganho de dados tornando a tomada de ações mais rápida.

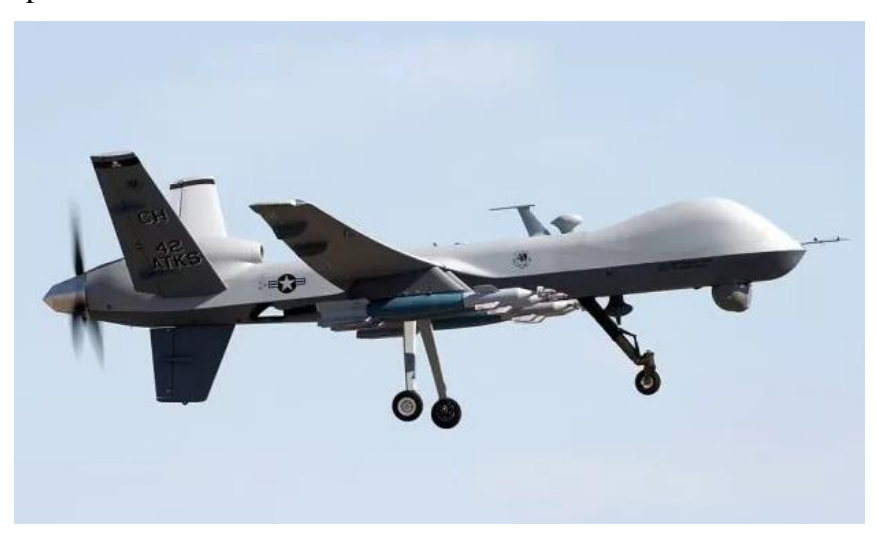

**Figura 7 Exemplo de um** *drone* **militar utilizado pelo exército norte-americano (Revista Visão,**
#### **Indústria**

A utilização de robôs na indústria é uma realidade em todo o mundo. Tem como principal finalidade a realização de tarefas repetitivas de produção direta ou de controlo de processos de fabrico. Numa linha de produção, são capazes de desempenhar funções arriscadas para os seres humanos, conhecidas como funções 3D (*dirty*, *dull* e *dangerous*), como se certifica na Figura 8.

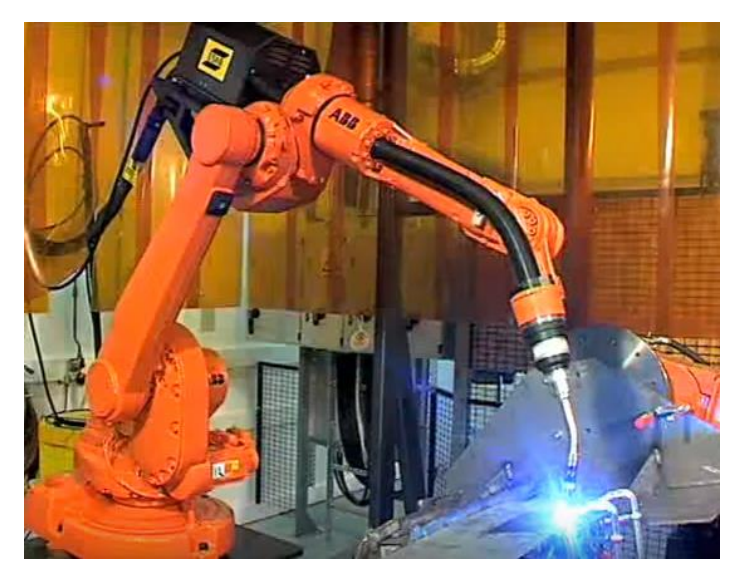

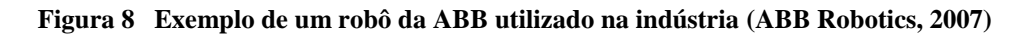

Estes proporcionam redução de custos, aumento da produtividade, melhor aproveitamento de matéria-prima, economia de energia, etc.

#### **Uso doméstico**

Já não é novidade a aplicação destes dispositivos para tarefas domésticas, como é o caso dos aspiradores e cortadores de relva. Com o passar dos anos, os peritos têm-se dedicado ao projeto de robôs com maior complexidade e com maior número de tarefas (como verificamos na figura a baixo). No futuro, estes poderão realizar tarefas simples no lar, como limpar vidros ou piscinas, acender a luz, transportar as compras, tratar da limpeza da casa, jardinar, entre outras, como exemplificado na Figura 9.

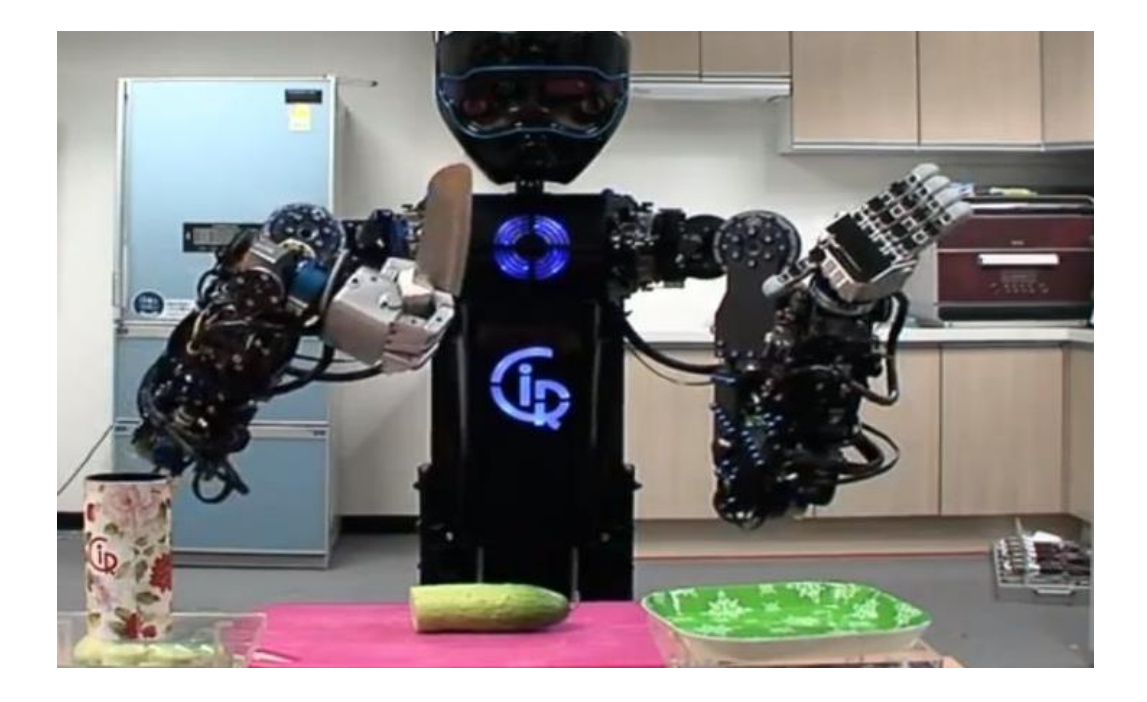

**Figura 9 Exemplo de um robô doméstico (Malferrari & Felipe, 2012)**

## **3.2. PROGRAMAÇÃO DE ROBÔS**

A programação de um robô envolve dois pontos bases. O primeiro encontra-se na especificação dos pontos que o robô deve alcançar, definindo de seguida as trajetórias entre estes. Em segundo lugar, cabe ao programador a definição da interação dos movimentos do robô com outros equipamentos através de capacidades sensoriais presentes no programa (Abreu, 2001).

Apesar do grande desenvolvimento que vem atualizando os métodos de trabalho robotizados, a programação de robôs ainda é efetuada de duas formas: programação manual, mais conhecida como programação *on-line*, e programação virtual, conhecida como *off-line* (Bottazzi, 2006).

#### **3.2.1. PROGRAMAÇÃO** *ON-LINE*

A programação *on-line* ou manual, como o próprio nome indica, reside no facto de ser necessário a utilização direta do robô durante a criação do programa (Cabral, Carvalho, & Silva, 2001).

O princípio deste método de programação consiste na movimentação do robô até aos *targets* pretendidos, gravando de seguida as suas coordenadas na memória do controlador, constituindo assim o programa pretendido (Moita, 2009).

Este tipo de programação, apesar de ser de fácil programação, apresenta maioritariamente desvantagens, sendo elas (Bottazzi, 2006):

- é muito lento;
- necessita do equipamento disponível para efetuar a programação, causando assim quebras de produção;
- dificuldade de manuseamento deste equipamento, sendo impreterível ter conhecimento sobre a linguagem do fabricante do robô;
- exige um mínimo de conhecimento técnico durante a programação, evitando riscos de colisões.

Deparando-se com todas estas desvantagens, criou-se a necessidade de arranjar uma solução, principalmente com a finalidade de reduzir o tempo de paragem da linha de produção. Surgiu assim, a programação *off-line* (Bottazzi, 2006).

## **3.2.2. PROGRAMAÇÃO** *OFF-LINE*

A programação *off-line* ou virtual, ao contrário da apresentada anteriormente, não necessita diretamente do robô a não ser no final, apenas para testar o resultar obtido.

Este tipo de programação pode consistir em dois métodos. Aquele que, por ser o primitivo, se baseia na criação de linhas de comando em linguagens próprias, recorrendo tanto a *softwares* específicos como a programas de edição de texto (Moita, 2009). Por outro lado, e devido à evolução das tecnologias, existem plataformas interativas que permitem a simulação de uma célula de trabalho robotizada (Bottazzi, 2006). Este tipo de programação será o que se enquadrará no desenrolar deste trabalho, sendo utilizado o programa ABB RobotStudio, que se será apresentado mais à frente.

Tendo em conta que esta programação se apresenta como uma solução ao apresentado anteriormente, é espectável que as vantagens sejam em maior número. Sobressaem-se então:

- não é necessário a utilização do robô para programar;
- o utilizador precisa apenas de conhecer a linguagem genérica da simulação, não sendo necessário o programa ser criado por um programador;
- sendo que o programa já foi desenvolvido, podem ser otimizadas todas as alterações necessárias;
- permite a utilização de modelos de CAD, sendo possível ter maior precisão nos movimentos e evitando colisões;
- existem bibliotecas com comandos de alto nível que facilitam o desenvolvimento de aplicações para processos complexos;
- permite determinar o tempo de ciclo do processo.

Contudo, apesar das vantagens referidas, este tipo de aplicações baseado na representação 3D do *layout* apresenta dificuldade quando utilizado em ambientes que se alteram com frequência. Além disso, é também uma desvantagem o facto de ter que, nos ambientes não interativos, experimentá-lo *on-line* de modo a corrigir erros de posicionamento, por exemplo (Bottazzi, 2006).

## **3.3. SIMULADORES ROBÓTICOS**

No mercado existem vários *softwares* de programação *off-line*. Atualmente, cada fabricante de robôs dedica-se a disponibilizar o seu próprio programa de modo a apresentar aos utilizadores as funcionalidades e capacidades dos seus produtos. A ABB Robotics desenvolveu o RobotStudio que será apresentado de seguida. A Fanuc trabalha com o RoboGuide. A Kuka, por sua vez, criou o Kuka Sim. A MotoMan não se ficou atrás e desenvolveu o MotoSim EG.

#### **3.3.1. ABB ROBOTSTUDIO**

No âmbito do desenvolvimento deste trabalho, um dos programas utilizados foi o ABB RobotStudio. Este foi desenvolvido pela ABB Robotics e consiste num *software* de programação *off-line*, no qual a linguagem de programação é o RAPID.

#### 3.3.1.1. Estrutura e Funcionalidades

Inicialmente, e após o arranque do *software*, o utilizador depara-se com o tipo de estação no qual irá desenvolver o seu trabalho. Poderá optar por uma estação vazia, no qual será responsável pela criação ou importação dos mecanismos pretendidos. Como segunda opção, terá uma estação de trabalho a partir de um modelo de um robô já existente na biblioteca disponibilizada pela ABB. Como terceira, e última opção, poderá optar por criar uma estação a partir de um modelo de um robô criado pelo utilizador.

Após a escolha da estação de trabalho pretendida, segue-se a modelação desta. No separador "Modeling" surgem opções como importar e representar <sup>a</sup>partir das bibliotecas existentes ou de desenhos *computer aided design* (CAD), ou criar os próprios objetos tais como caixas, esferas, cilindros, e pirâmides. Neste tabulador é possível ainda fazer alterações de desenhos ou a criação de mecanismos (Silva, 2014a).

O primeiro passo para a criação do programa passa pela criação de *targets*, os pontos nos quais o robô se deverá posicionar. É importante que estas posições tenham uma configuração válida, quer a nível de posição, quer a nível de orientação, ambas em relação ao robô. O conjunto destes *targets* formam os *paths*, que, após a sincronização com o controlador virtual, permitirão criar o código RAPID e assim, dar a indicação dos movimentos ordenados do robô (Silva, 2014b).

Os *paths* têm uma lista de opções e funcionalidades bastante extensa. É possível definir a velocidade com que é pretendido que seja executado o cada movimento, e a aproximação ao *target*. Estas tendem a ser menores consoante a ferramenta se aproxima do ponto de modo a que a precisão seja maior. Outra característica desta funcionalidade prende-se com o facto dos movimentos do robô poderem ser do tipo *Linear* ou *Joint.* No primeiro movimento a trajetória efetuada pelo braço do robô é retilínea, ou seja, a interpolação linear ocorre no espaço operacional. No movimento *Joint*, a trajetória resultante é uma interpolação linear no espaço das juntas. Ou seja, a ferramenta irá posicionar-se exatamente no mesmo ponto que no primeiro movimento, no entanto, o movimento da extremidade do robô tem uma trajetória sinuoso (Silva, 2014c).

No separador que se segue, "Simulation", é necessário efetuar o "Simulation Setup", onde se define o ponto inicial da simulação e se o programa é simulado uma vez ou em funcionamento contínuo. Neste tabulador encontra-se ainda o "Monitor" que permite fazer a monitorização das entradas e saídas do robô, assim como ativar alertas. Não menos importante é a funcionalidade "Collision Set" que permite ter a perceção de possíveis colisões entre as ferramentas e os objetos. Por fim, sincroniza-se a estação criada com o controlador do robô.

Outra funcionalidade que este *software* permite é a criação de mecanismos, isto é, uma representação gráfica das várias partes deste ao longo, ou em torno, dos eixos ou juntas. Para a criação de um mecanismo, é essencial a construção hábil dos nós das estruturas enquadradas. Só quando todos os nós estiverem válidos, é possível compilar e criar o mecanismo. No caso deste trabalho, pode-se ver um mecanismo durante o deslizar do pneu sobre o transportador, que será apresentado mais à frente (Silva, 2014d).

### 3.3.1.2. Capacidades do *software*

Para além das funcionalidades apresentadas no capítulo anterior, este *software* permite que seja possível (Moita, 2009):

- importação de ficheiros CAD e criação de trajetórias automáticas a partir dos mesmos;
- otimização de trajetórias;
- verificação de alcances e deteção de colisões;
- verificação da aplicabilidade dos componentes na célula real e das trajetórias programadas;
- introdução imediata do programa desenvolvido no controlador real do robô sem recorrer a alteração do código gerado.

## 4. PINTURA DE PNEU

Ao longo deste capítulo será enquadrado e descrito o principal processo efetuado, a pintura do pneu.

Numa primeira parte será descrita a vulcanização do pneu e, de seguida, a pintura do mesmo, processo este que se enquadra dentro do primeiro.

## **4.1. VULCANIZAÇÃO DO PNEU**

A vulcanização caracteriza-se por ser um processo de reticulação no qual a estrutura química da borracha, a sua matéria-prima, é alterada pela conversão das moléculas do polímero independente, numa rede tridimensional onde ficam ligadas entre si.

Um sistema de vulcanização contém vários agentes de vulcanização (enxofre, óxidos metálicos, compostos disfuncionais e peróxidos) e, se necessário, aceleradores, ativadores, retardadores, etc., usados para produzir as características de vulcanização desejadas e as propriedades pretendidas (Gomes, 2009).

O processo de vulcanização passa por várias etapas. Antes da colocação do pneu em verde na panela de vulcanização, pneu este de borracha virgem (mais maleável), este é sujeito à pintura.

De seguida, o pneu é colocado na panela que contem o molde final pretendido. Com a forma de um molusco, a panela possui no seu interior, um balão grande e flexível (ilustrado na Figura 10), denominado de *bladder* que, sujeito a pressão e temperaturas adequadas, torna a forma pretendida do pneu (molde presente na panela) (McMillan et al., 2016).

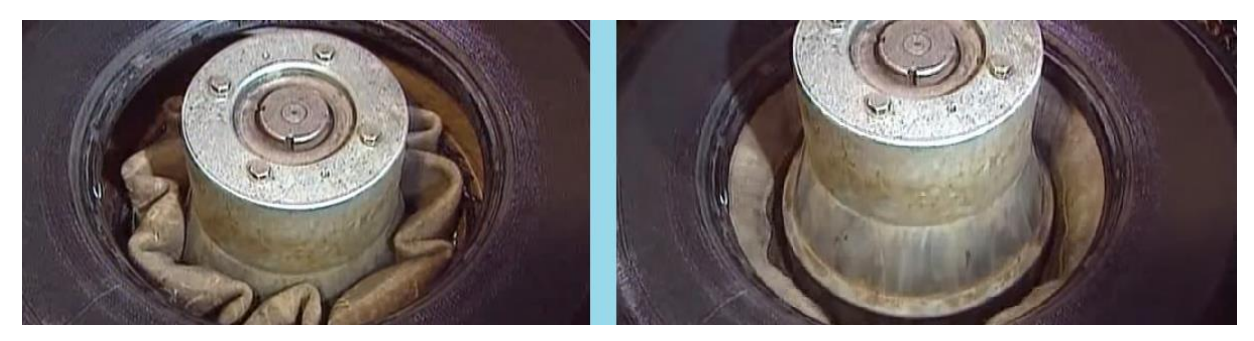

**Figura 10** *Bladder* **inserido num pneu (Collier, 2009)**

Apesar de ser um processo irreversível, a vulcanização permite a reutilização de pneus que, de algum modo, possam ter a sua lateral rasgada ou cortada ou desgastado por uso. Neste caso existem duas vertentes. A primeira, conhecida como recauchutagem, consiste em aproveitar a estrutura resistente do pneu gasto (ou liso), e incorporar-lhe uma nova borracha já vulcanizada. Este processo é demonstrado na Figura 11.

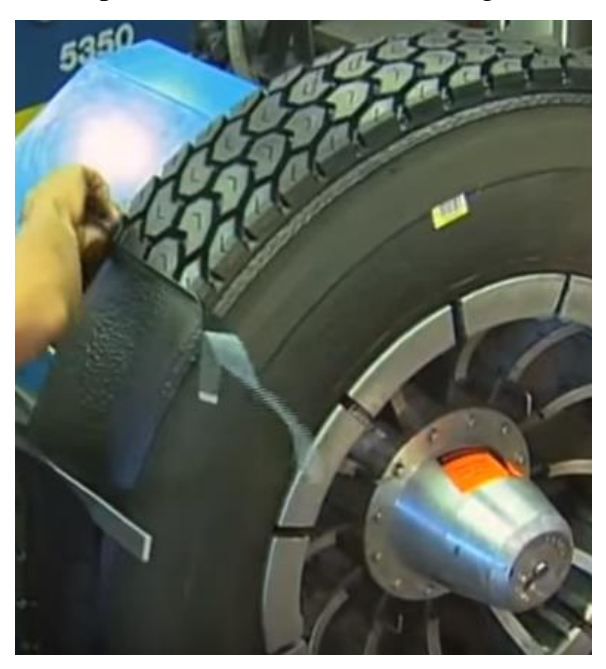

**Figura 11 Recauchutagem de um pneu (RetreadInfo, 2011)**

O segundo processo é conhecido como reconstrução. Numa fase inicial, procede-se a uma fase de triagem de modo a selecionar os pneus que podem passar por este processo. Em segundo lugar, verificam-se todos os defeitos visíveis na carcaça do pneu e efetua-se uma raspagem do mesmo em todas as bandas (desde as laterais às de rolamentos) de modo a permitir a colocação da borracha não vulcanizada. Por fim, o pneu volta a passar pela pintura e, em último lugar, torna a passar pelo processo de vulcanização, tal como a Figura 12 o demonstra.

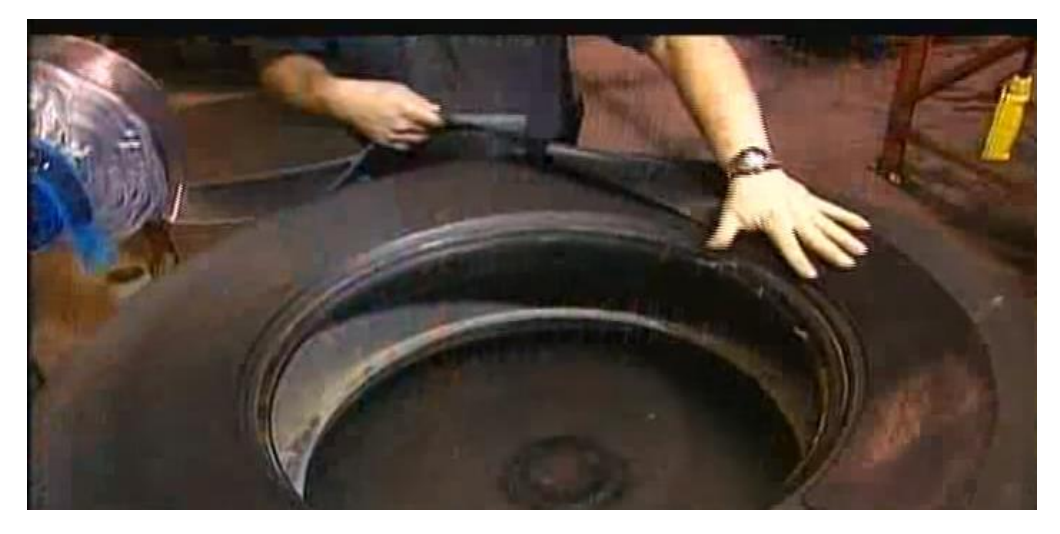

**Figura 12 Reconstrução do pneu (Collier, 2009)**

O processo de vulcanização trata-se também de um processo minucioso que, se as etapas não forem cumpridas corretamente, pode conduzir a pneus defeituosos e/ou à redução da eficiência de produção.

Assim sendo, os principais desafios encontram-se em:

- evacuar o ar que fica preso entre o pneu e o revestimento interior da *bladder* durante o processo de moldagem para eliminar o risco de defeitos do ar aprisionado;
- otimizar a circulação de ar entre o exterior do pneu e o molde para garantir o fluxo de borracha ideal, garantindo arestas limpas, o que leva a uma aparência ideal do pneu e a reduzir defeitos;
- libertar os pneus que tenham padrões de piso complicados e compostos de piso pegajosos, tais como os novos pneus de Inverno (pneus utilizados em países que atingem temperaturas baixas e exigem pneus diferentes para Inverno e Verão);
- otimizar a aparência do pneu curado para ajudar a alcançar o máximo de aceitação no mercado;
- reduzir os níveis de defeitos relacionados com a cura do pneu.

### **4.2. PINTURA DO PNEU**

A pintura do pneu é aplicada à parte interna dos pneus não curados para proporcionar o deslizamento necessário à fácil localização da *bladder*, dentro do pneu não vulcanizado, durante o processo de conformação. O alto deslizamento neste ponto do processo ajuda a *bladder* a conformar o contorno do interior do pneu, garantindo assim a boa centralização do pneu e a eliminação do ar retido. Todos estes fatores são importantes para assegurar níveis mínimos de defeitos durante a cura e uniformidade ideal dos pneus. No final do ciclo de cura, as tintas internas para pneus proporcionam a desmoldagem efetiva, necessária para se retirar o pneu da câmara sem problema (Chem-Trend, 2014).

Durante a pintura do pneu, torna-se importante realçar a pulverização do mesmo de modo a que todo seja pintado de forma uniforme. Um sistema de pulverização robótico é fornecido para a pulverização de precisão de um molde, para qualquer tamanho ou forma de pneu "verde". O sistema analisa os pneus "verdes" individualmente, utilizando um sistema de visão integrada. O sistema controla a posição do *spray*, o ventilador, o fluido, o ar de atomização e a velocidade de rotação dos pneus para a cobertura de pulverização ideal, tanto no interior como no exterior dos pneus verdes. Este sistema inclui também um transportador, uma câmara localizada sobre uma estação de alimentação, e uma segunda câmara localizada perpendicularmente ao piso do pneu verde e a vários centímetros de distância do centro do pneu. As imagens do pneu verde, retiradas da estação, são utilizadas para estimar o centro e o raio do pneu e localizar o ângulo do código de barras em relação ao centro do pneu. Os pontos de referência são fornecidos a partir das imagens da câmara e as posições do robô são calculadas para controlar a pulverização (Hendricks, 2009).

## 5. COMPONENTES UTILIZADOS

De modo a dar resposta ao problema apresentado, é indispensável conhecer o material necessário para a criação de um *layout*. Neste capítulo serão apresentados os componentes utilizados e as respetivas características, não esquecendo o seu custo de produção.

## **5.1. ROBÔ IRB6700-155**

O primeiro componente a ser apresentado trata-se do robô, o "motor" do *layout*. Este iniciará o seu percurso ao deslocar-se ao transportador de chegada, pegando no pneu e movendo-o para a panela de pintura. O robô permanecerá no interior desta durante tanto tempo quando o necessário (este tempo depende do tipo e tamanho de pneu). Por último, moverá o pneu pintado para o transportador de saída. De modo a manter a limpeza da gripper, o robô mover-se-á, uma vez por hora, à panela de limpeza.

O robô utilizado é um modelo da ABB disponível na biblioteca do *software* de simulação utilizado, o ABB RobotStudio. O modelo IRB6700, apresentado na Figura 13, apresenta um alcance de 2,85 m e capacidade de 155 kg. O seu preço de compra ronda os 70 000€. A escolha deste modelo de robô foi feita pela Gislótica.

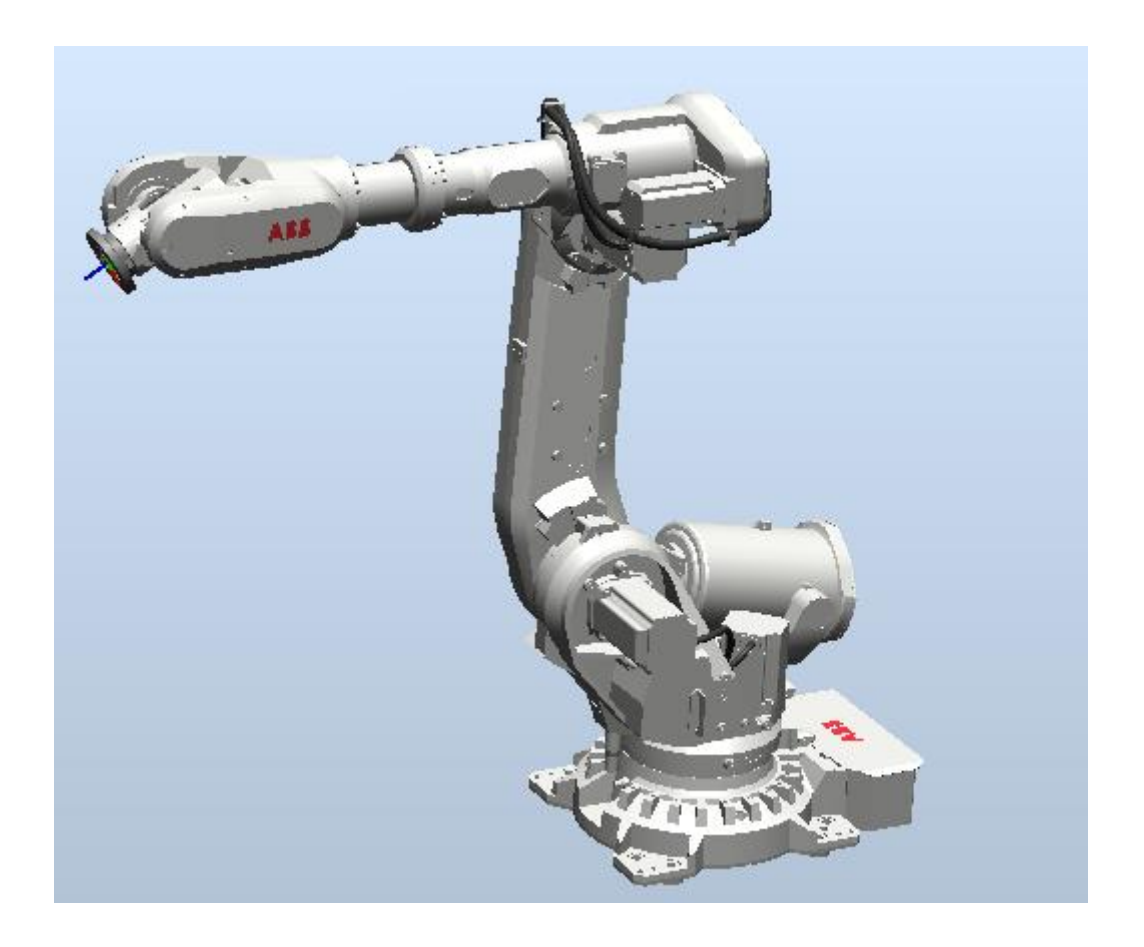

**Figura 13 Robô utilizado**

Anexado ao robô, e exibida na Figura 14, encontra-se a ferramenta (*gripper*) utilizada durante toda a simulação para manipulação dos pneus. Também o modelo desta foi fornecido pela empresa.

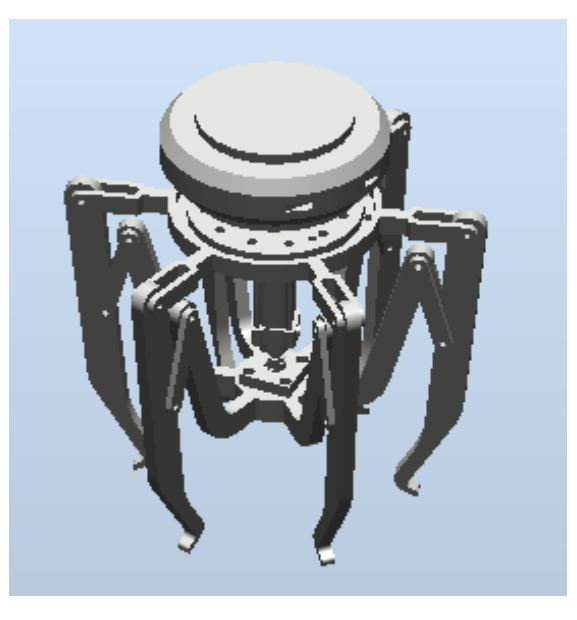

**Figura 14 Gripper utilizada**

## **5.2. PANELA DE PINTURA/ LIMPEZA**

As panelas utilizadas na linha de pintura têm duas finalidades diferentes: pintar e limpar. A panela de pintura, como o nome indica, é o local onde o pneu é pintado. A panela de limpeza tem como finalidade a limpar a *gripper*. Esta, ao longo dos ciclos, vai ficando viscosa do *spray* que é lançado durante a pintura, tendo assim necessidade de ser limpa uma vez por hora de modo a não comprometer a realização de todo o processo.

Durante toda a simulação, o modelo CAD da panela fornecido pela Gislótica foi utilizado quer para a pintura do pneu, quer para a limpeza da *gripper*. Esta, apresentada na Figura 15, tem aproximadamente, 1,70 m de comprimento, largura e altura. O preço de compra de cada panela de pintura é aproximadamente 45 000€ e a de limpeza 25 000€.

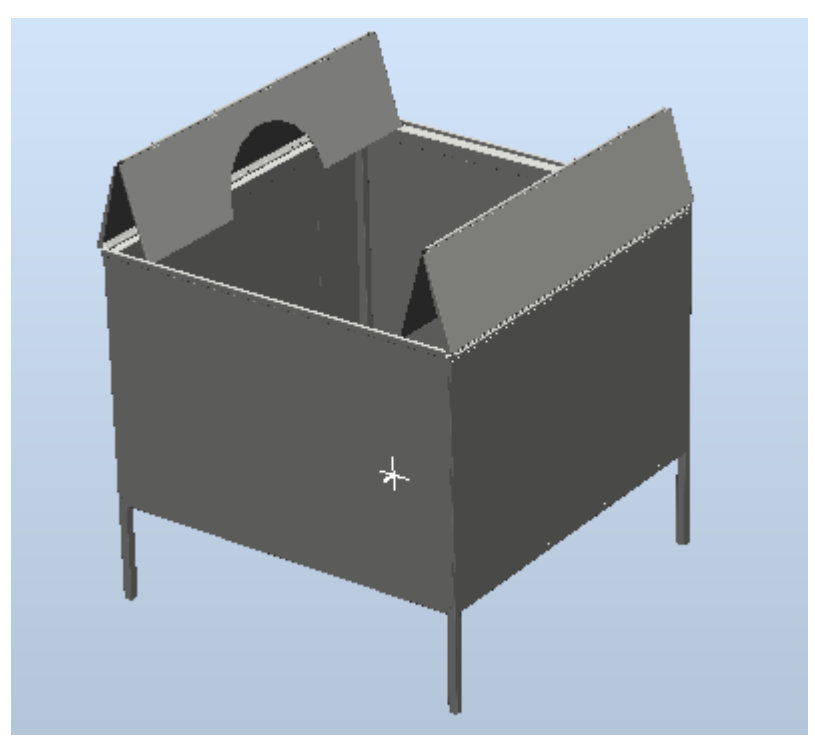

**Figura 15 Panela de Limpeza/Pintura original**

Dada a confusão que poderia causar durante a criação de todos os movimentos necessários à simulação do *layout*, foi decido que se mudaria a aparência do modelo de cada panela. Assim sendo, a panela de pintura é apresentada num tom arroxeado e a de limpeza num tom alaranjado, como é possível ver na Figura 16. Ambas estão alteradas a nível de opacidade de modo a facilitar a visualização dos *targets* no seu interior.

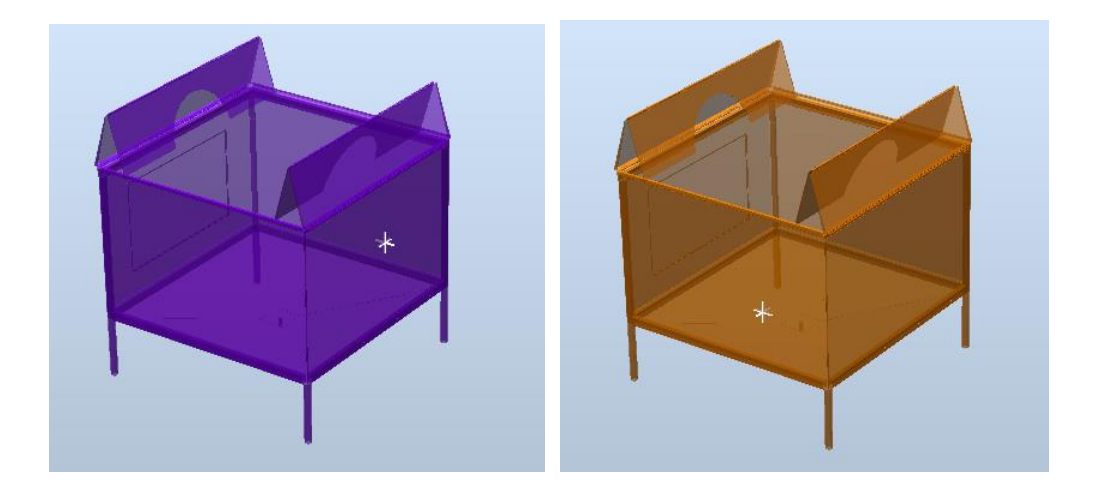

**Figura 16 Panela de pintura (esquerda) e panela de limpeza (direita) modificadas**

## **5.3. PNEUS UTILIZADOS**

Os pneus sujeitos à pintura apresentam dois tamanhos. O primeiro, mais pequeno, é de 16 polegadas de diâmetro de jante. O segundo, um pouco maior, com 24 polegadas. Ambos estão apresentados na Figura 17.

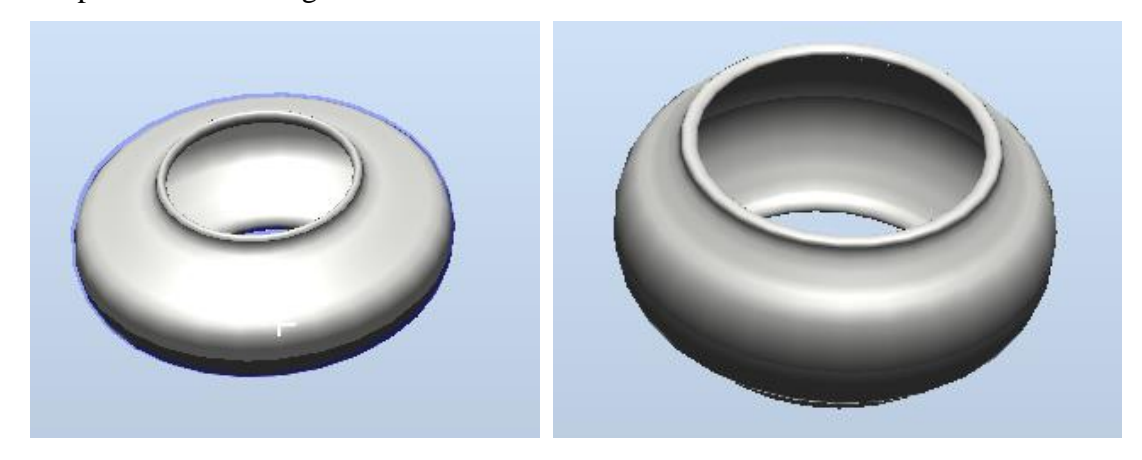

**Figura 17 Modelo do pneu de 16" (esquerda) e modelo do pneu de 24" (direita)**

A cadência de chegada ao transportador será de 50% de cada tipo, ou seja, serão pintados pelo menos, 1000 pneus de ambos os modelos.

## **5.4. TRANSPORTADOR DE CHEGADA/SAÍDA**

Foi utilizado o mesmo modelo de transportador para a entrada e saída de pneus, tal como no caso das panelas. Este apresenta um comprimento de 3 m, uma largura de 1 m e a altura de 0,60 m e é exibido na Figura 18 o seu modelo. O seu preço de compra ronda os 8 000€.

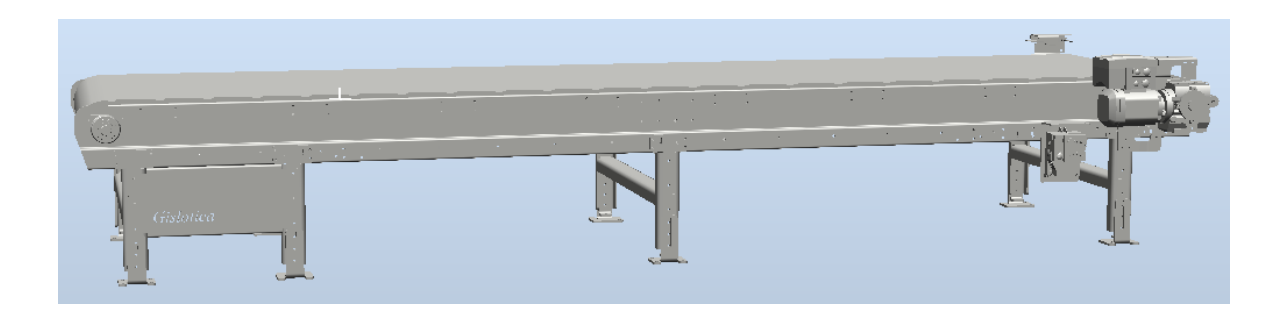

#### **Figura 18 Modelo do transportador original**

Tal como aconteceu com as panelas, foi necessário diferenciar os transportadores, quer de entrada, quer de saída, utilizando diferentes cores. Assim sendo, o modelo do transportador de entrada aparece na cor amarela e o de saída na verde. Estes encontram-se apresentados na Figura 19.

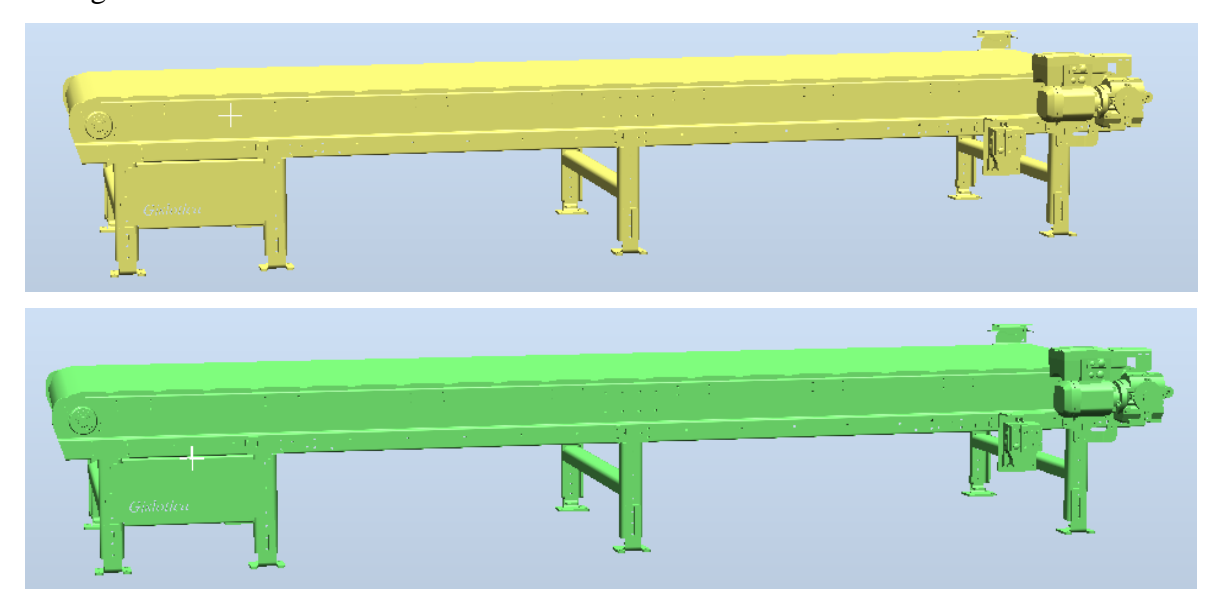

**Figura 19 Modelos dos transportadores de entrada (topo) e saída (baixo) modificados**

# 6. ARQUITETURA DA SOLUÇÃO – *LAYOUTS* PROPOSTOS

Ao longo deste capítulo serão apresentados os *layouts* estudados. Tendo em conta a quantidade de componentes existentes, inicialmente houve alguma dificuldade na seleção e disposição dos mesmos para construir os *layouts*. Após diversas tentativas foram selecionadas as opções a estudar que são apresentadas ao longo deste sexto capítulo.

## **6.1.** *LAYOUTS* **PROPOSTOS**

Nos *layouts* propostos, existem pormenores que são comuns a todas as soluções. Deste modo, tanto o robô como os transportadores têm uma cota em *z* considerável, pois, tal como na solução já existente, estes encontram-se num chão falso – acima do solo. O robô encontra-se a uma cota  $z = 0.5$  m para que seja possível que o braço do mesmo consiga entrar corretamente e sem colidir, quer na panela de pintura, quer na de limpeza. Os transportadores encontram-se a uma cota de  $z = 0.750$  m de modo a estarem apenas ligeiramente mais a baixo que as panelas.

#### **6.1.1. OPÇÃO 1 – LINHA BASE DE PINTURA INDEPENDENTE**

A primeira solução é baseada na solução já existente. É considerada uma linha independente, tal como apresentado na Figura 20.

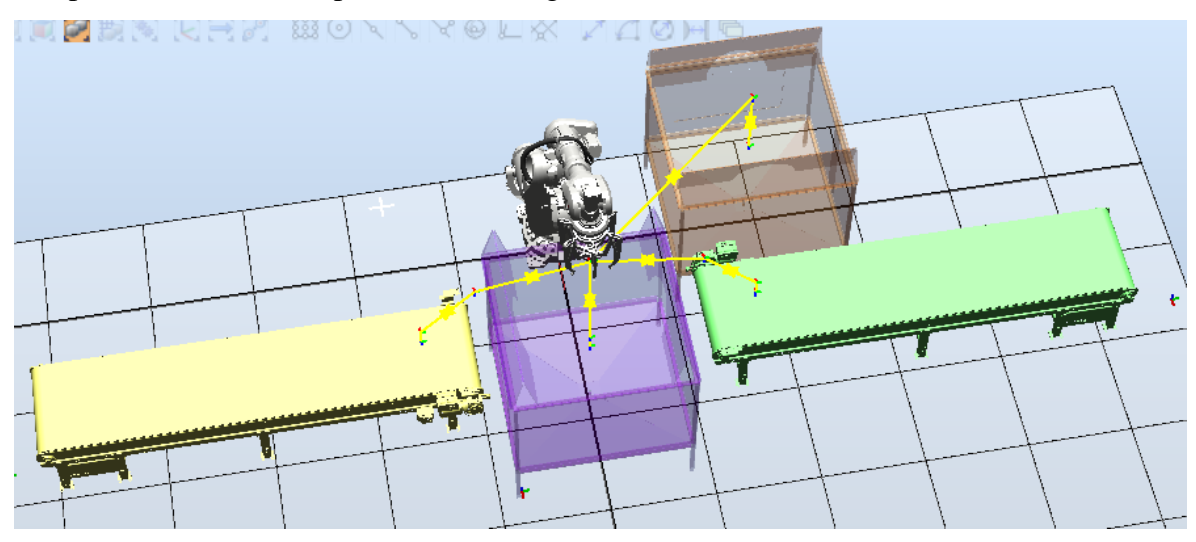

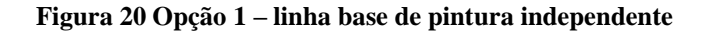

Tendo em conta o tempo de ciclo, este *layout* base será replicado tantas quantas vezes forem necessárias de modo a cumprir o objetivo estipulado, permitindo pintar assim 2000 pneus por hora.

#### **6.1.2. OPÇÃO 2 – PARTILHA DAS PANELAS**

Esta segunda opção de *layout* é composta por dois transportadores de entrada e dois de saída, uma panela de limpeza e uma de pintura – ambos os robôs as irão partilhar, ocupando-as sempre que estas estiverem disponíveis, como se pode verificar na Figura 21.

Tal como na primeira opção, este *layout* será replicado tantas vezes quantas forem necessárias de modo a alcançar o objetivo.

#### **6.1.3. OPÇÃO 3 – PARTILHA DE TRANSPORTADOR DE SAÍDA**

A terceira solução a ser estudada surge da ideia de colocar os robôs de "costas", trabalhando cada um com a sua panela de pintura. Neste *layout* ambos partilham a panela de limpeza e o transportador de saída, como é exibido na Figura 22.

No seguimento das primeiras soluções apresentadas, este *layout* irá ser, também, replicado paralelamente as vezes necessárias até que se pintem, pelo menos, 2000 pneus/hora.

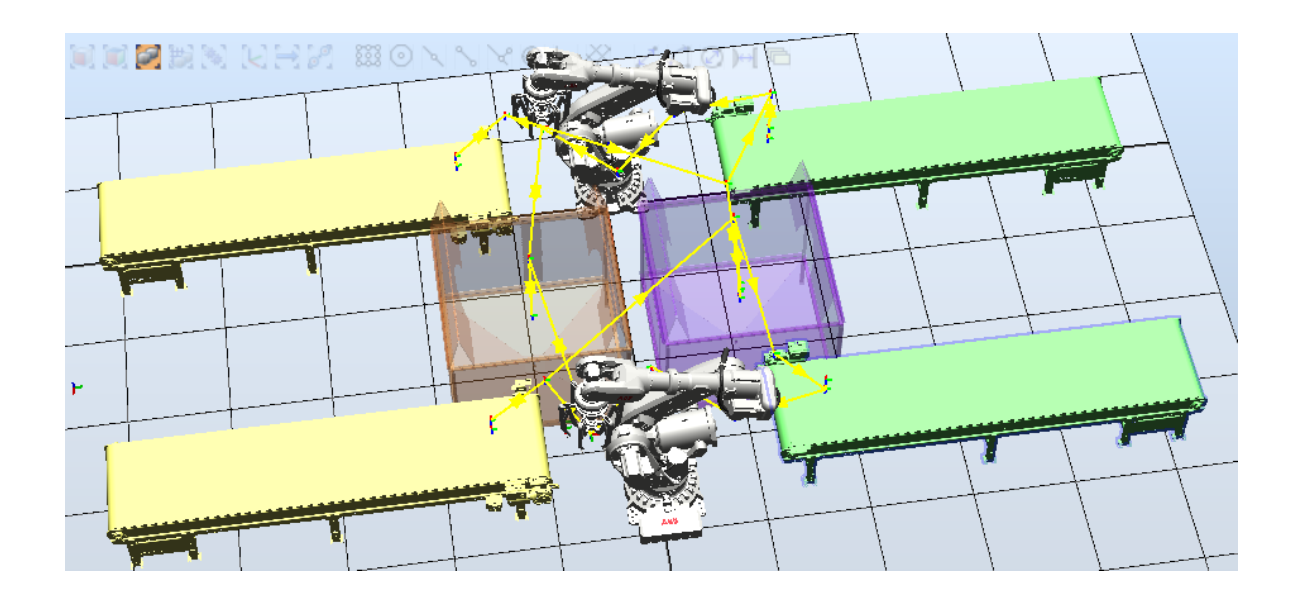

**Figura 21 Opção 2 – partilha das panelas**

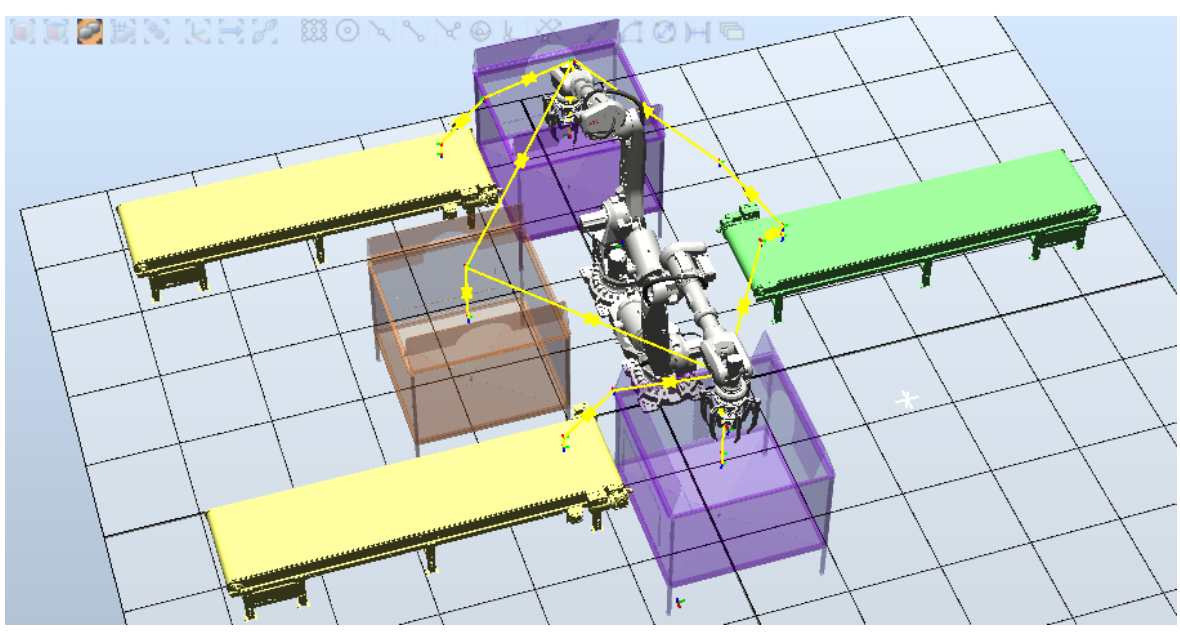

**Figura 22 Opção 3 – partilha do transportador de saída**

#### **6.1.4. OPÇÃO 4 – SEQUÊNCIA DE PARTILHA DE TODOS OS COMPONENTES**

A quarta opção tem por base a solução 3; no entanto, neste caso esta é replicada em série. Ou seja, a panela de pintura e o transportador de entrada que se encontra à direita do robô irão ser partilhados com o robô que se encontre de frente para ele. A panela de limpeza e o transportador de saída irá ser partilhado com o robô que se encontra de costas para este. É possível verificar as áreas partilhadas na Figura 23.

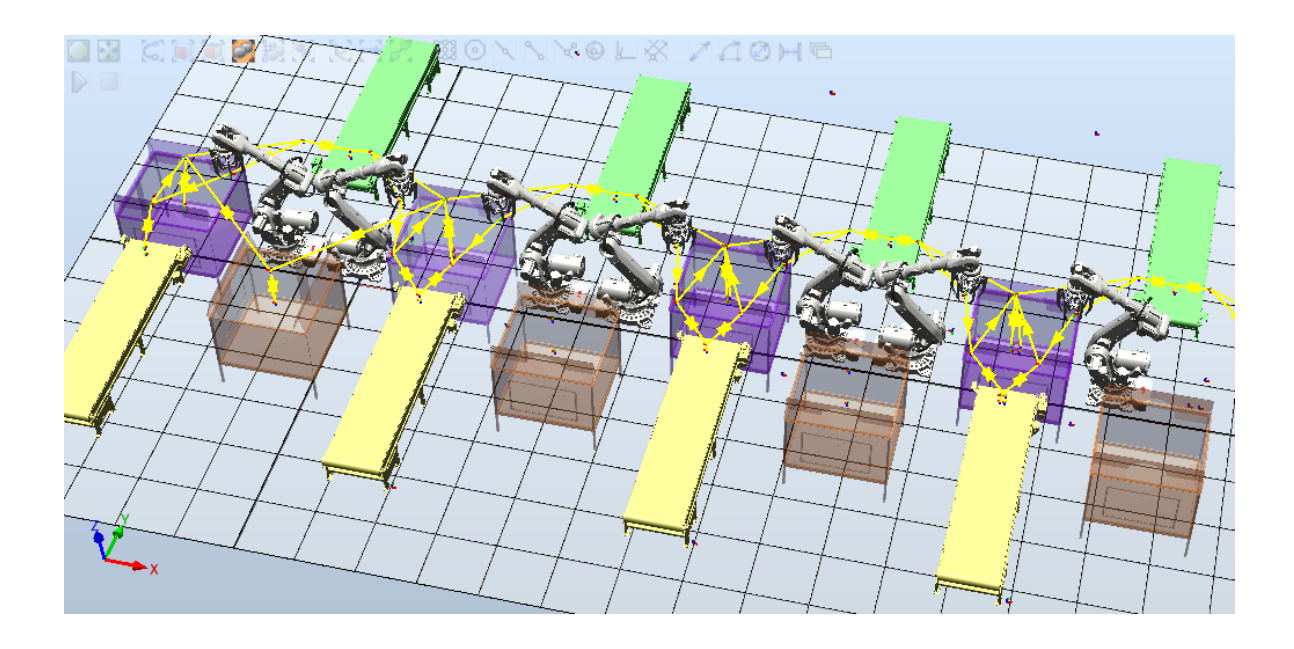

**Figura 23 Opção 4 – sequência de partilha de todos os componentes**

## **6.1.5. OPÇÃO 5 – SEQUÊNCIA DA PARTILHA DAS PANELAS**

Tal como a solução anterior, esta última também tem por base uma solução já apresentada – a solução 3. Na quinta opção será replicada a solução referida também paralelamente; assim sendo, as panelas de pintura e limpeza à direita do robô, serão partilhadas com os robôs seguintes, e assim consecutivamente tal como exibido na Figura 24. A diferença deste *layout* face à opção 4 reside no facto de aqui cada robô ter o seu próprio transportador de entrada e de saída e ter a possibilidade de se dirigir a duas panelas de pintura e limpeza, consoante a que esteja disponível.

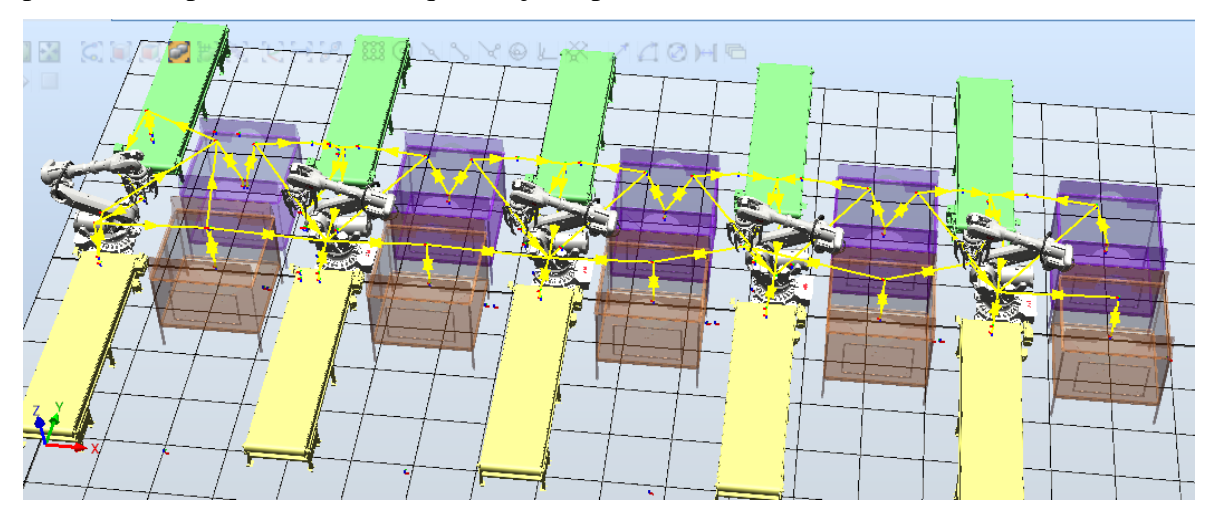

**Figura 24 Opção 5 – sequência da partilha das panelas**

## **6.2. MODELAÇÃO DOS DIFERENTES** *LAYOUTS* **PROPOSTOS**

De modo a ser explícito todos os passos efetuados durante a realização dos diferentes *layouts* apresentados, nas próximas subsecções são descritos os caminhos percorridos até ao perfeito funcionamento destes.

Relativamente à primeira opção, não foi necessário a criação de sinais visto que a linha trabalha de forma independente e sem partilha de componentes.

Em todas as situações, para um pneu de 16", o tempo exato de pintura são 2 s, no entanto são considerados 4 s dentro da panela por necessidade do tempo que esta demora a abrir e a fechar – 1 s para cada movimento. É considerado ainda um tempo de 0,825 s correspondente ao tempo que a *gripper* demora a abrir e a fechar para pegar e deixar o pneu, respetivamente.

Para um pneu de 24, o tempo abertura e fecho da *gripper* é o mesmo; no entanto, o tempo de pintura passa a ser 3 s, considerando assim 5 s dentro da panela de pintura. O trajeto de limpeza mantém-se, de modo a que o tempo de trajeto seja igual. Estas informações são comuns a todas as opções.

#### **6.2.1. OPÇÃO 2 – PARTILHA DAS PANELAS**

Como referido, na segunda opção proposta, os dois robôs irão partilhar ambas as panelas, a de limpeza e a de pintura.

De modo a que não haja colisões nas áreas partilhadas entre ambos os robôs, são criados sinais digitais (entradas e saídas), que irão informar cada um dos controladores se os robôs poderão entrar em áreas partilhadas. Sendo assim, foi necessária a criação de 4 sinais, duas entradas e duas saídas, como mostrado na Figura 25.

Após a criação dos sinais, é necessária a criação da conexão entre as entradas e as correspondentes saídas. É visível na Figura 26, a emissão dos sinais de saída de cada robô através da sua *Source Object,* e a receção dos respetivos sinais (*Target Object*).

Na Figura 27 é ilustrado um exemplo explicativo da troca de sinais digitais entre robôs, aquando da utilização das áreas partilhadas, neste caso, as panelas.

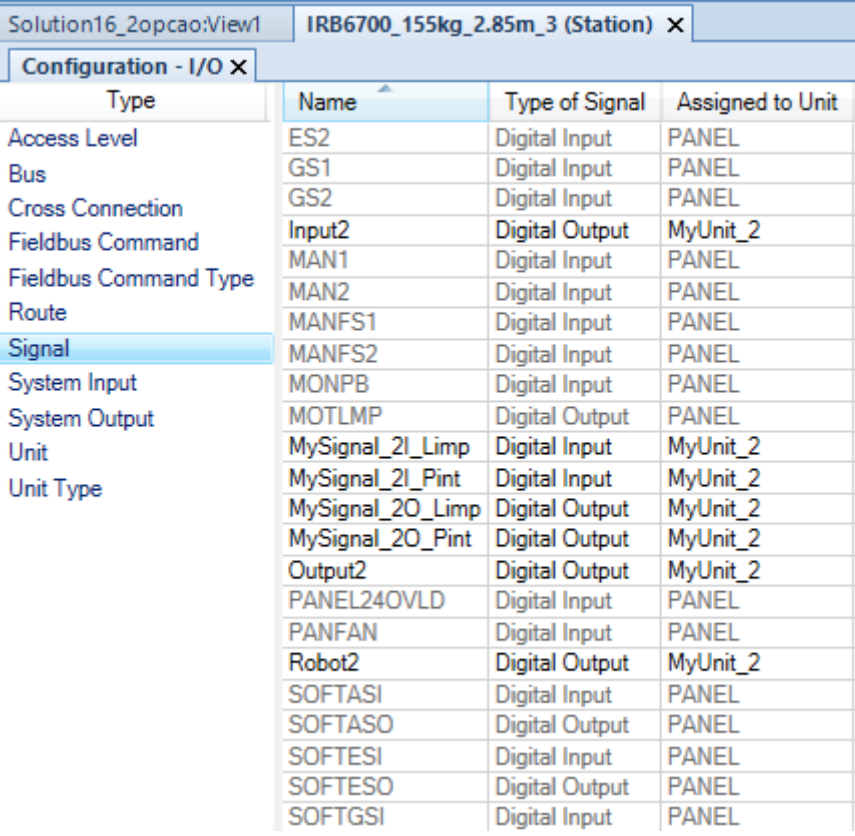

#### **Figura 25 Sinais digitais criados para a segunda opção**

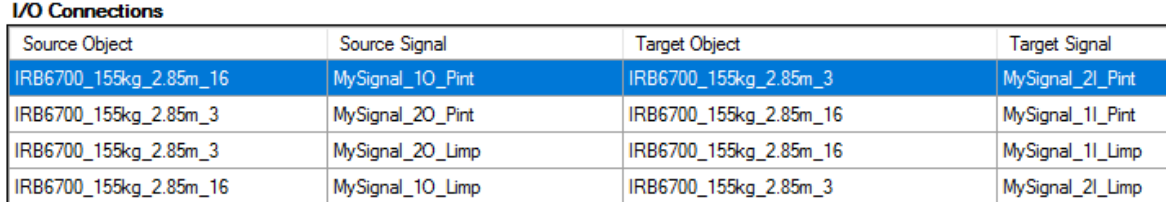

#### **Figura 26 Conexões dos sinais digitais E/S trocados entre os controladores**

A Figura 28 apresenta a indicação dos sinais na zona partilhada. Dentro do primeiro retângulo é possível verificar que este robô só poderá entrar na panela de pintura caso a saída enviado pelo robô concorrente esteja a *low.* Se esta condição for verificada, o robô, antes de entrar na panela, envia um sinal de que esta está a ser ocupada. Quando o robô se prepara para abandonar a panela de pintura, envia um sinal de que esta zona está desocupada, como é verificado no segundo retângulo.

O mesmo acontece para a panela de limpeza, evitando assim colisões.

É possível verificar estas condições para ambas as zonas partilhadas no fluxograma apresentado na Figura 29.

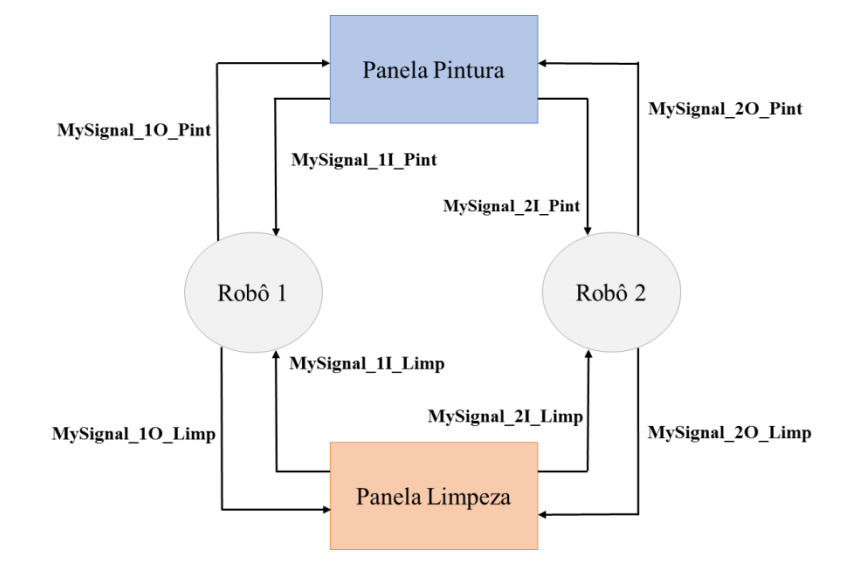

**Figura 27 Esquema exemplificativo da troca de sinais no segundo** *layout*

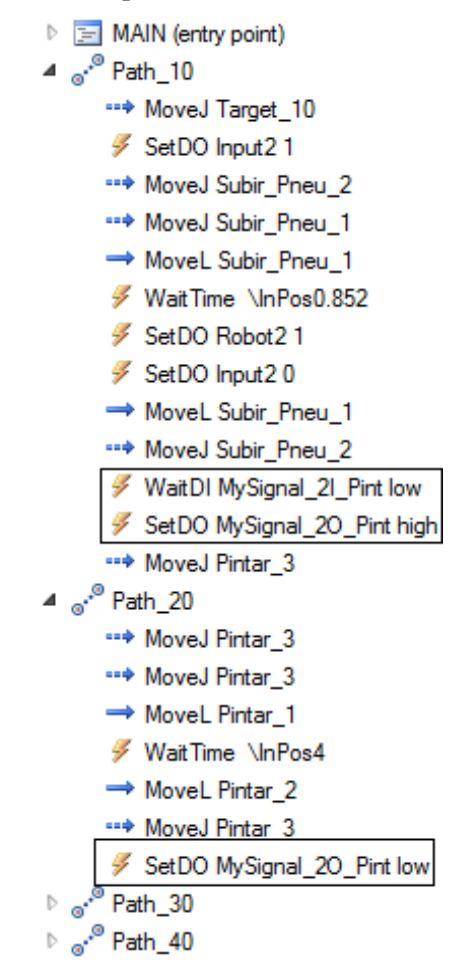

**Figura 28 Indicações das instruções durante a realização dos trajetos pretendidos - Opção 2**

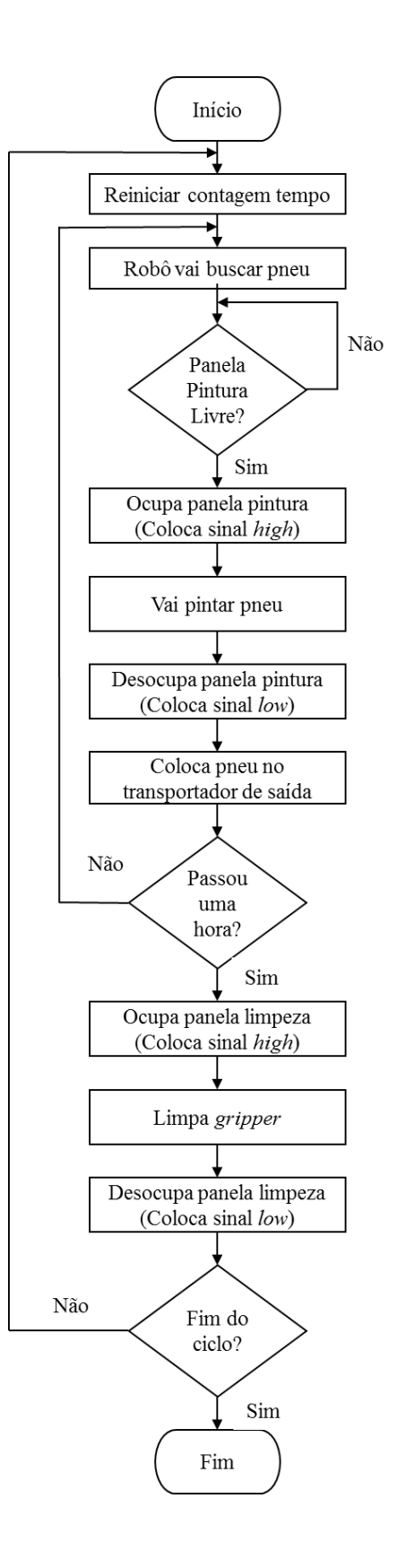

**Figura 29 Fluxograma de funcionamento do segundo** *layout*

## **6.2.2. OPÇÃO 3 – PARTILHA DE TRANSPORTADOR DE SAÍDA**

Na opção 3 os dois robôs irão partilhar a panela de limpeza e o transportador de saída. Sendo assim, é necessário criar 4 sinais, duas entradas e duas saídas, como se vê na Figura 30. O sinal denominado com "MySignal\_1I\_Limp" no final é referente à área de limpeza e o "MySignal\_1I\_DP" com deixar pneu.

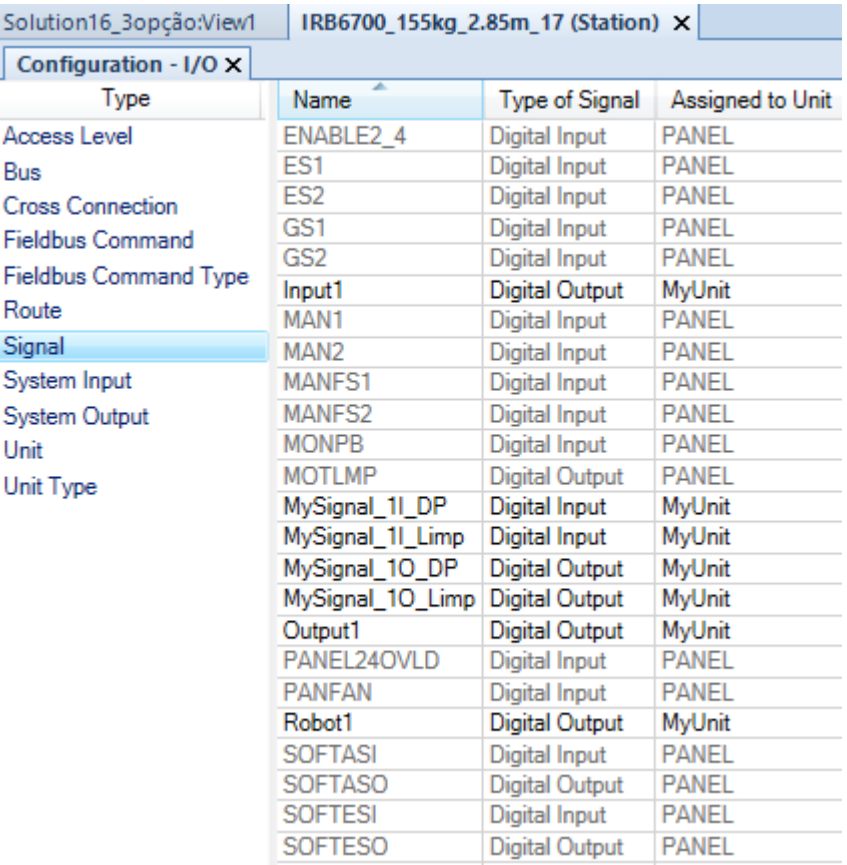

#### **Figura 30 Sinais digitais criados para a terceira opção**

Após a criação dos sinais, são feitas as conexões entre as entradas e saídas de cada robô (Figura 31), de modo a que, cada um, sempre que está a entrar numa zona partilhada, envie a informação ao outro de modo a evitar colisões.

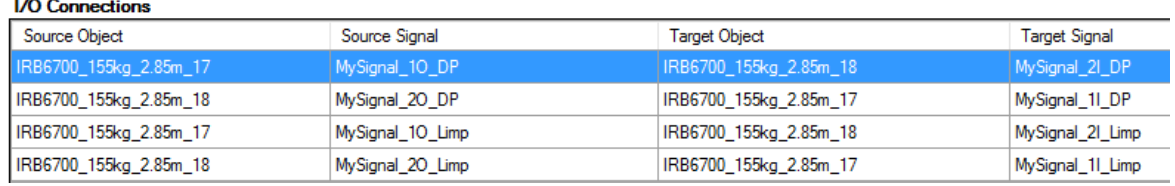

#### **Figura 31 Conexões dos sinais digitais de I/O trocados entre os controladores dos robôs**

Na Figura 32 é exibido a troca de sinais entre os robôs nas zonas de partilha.

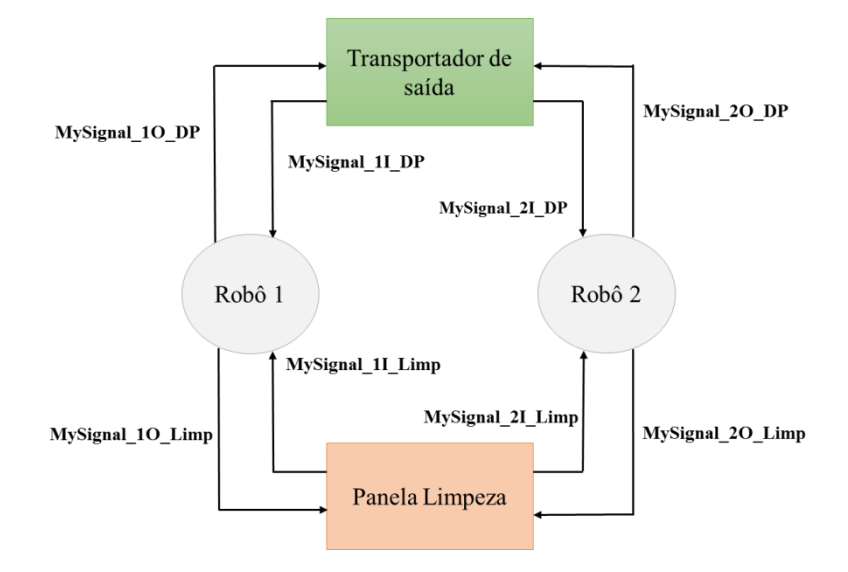

**Figura 32 Esquema exemplificativo da troca de sinais no terceiro** *layout*

Como é mostrado na Figura 33, sempre que o robô precisa de entrar em zona partilhada, neste caso, no transportador de saída, espera que o sinal enviado pelo outro esteja a *low,* e de seguida entra na zona partilhada. Antes de executar este movimento, envia um sinal ao outro robô a informá-lo que está a ocupar o transportador.

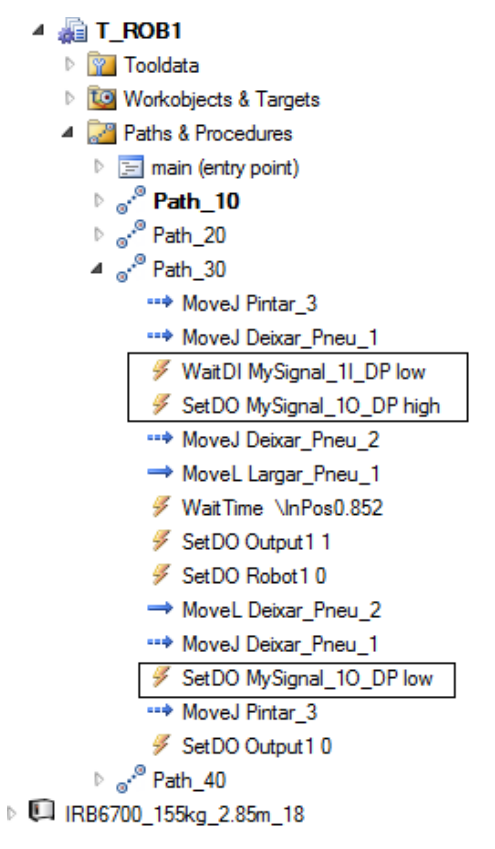

**Figura 33 Indicações das instruções durante a realização dos trajetos pretendidos – Opção 3**

Por fim, quando abandona a zona partilhada, emite um sinal a informar o outro robô que está livre, como ilustrado no fluxograma mostrado na Figura 34.

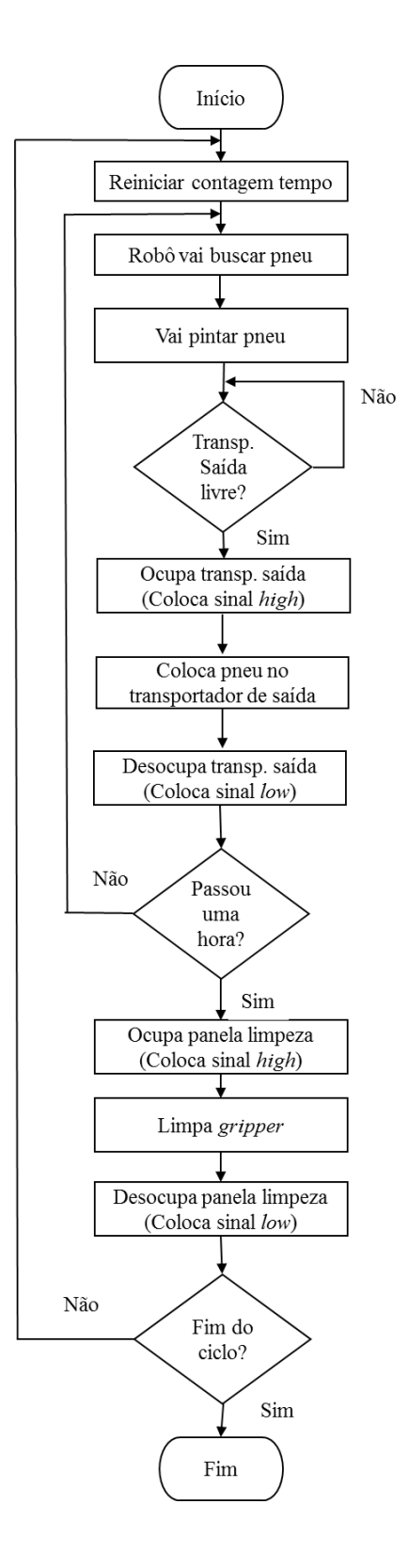

**Figura 34 Fluxograma de funcionamento do terceiro** *layout*

#### **6.2.3. OPÇÃO 4 – SEQUÊNCIA DE PARTILHA DE TODOS OS COMPONENTES**

Na quarta opção, o número de sinais criados em cada robô depende da sua localização. Caso seja um dos dois robôs que irão ficar nas extremidades, estes apenas terão apenas 4 sinais (duas entradas e duas saídas) referentes a cada zona partilhada – a panela de limpeza e o transportador de saída. A Figura 35 é o exemplo deste caso.

| Solution16_4opção_3:View1<br>IRB6700_155kg_2.85m_7 (Station) X                                                            |                    |                       |                     |  |  |
|----------------------------------------------------------------------------------------------------|--------------------|-----------------------|---------------------|--|--|
| Configuration - I/O X                                                                                                    |                    |                       |                     |  |  |
| Type                                                                                                    | Name               | Type of Signal        | Assigned to Unit    |  |  |
| Access Level<br><b>Bus</b><br><b>Cross Connection</b><br><b>Fieldbus Command</b><br><b>Fieldbus Command Type</b><br>Route | GS1                | Digital Input         | PANEL               |  |  |
|                                                                                                    | GS2                | Digital Input         | <b>PANEL</b>        |  |  |
|                                                                                                    | Input <sub>2</sub> | Digital Output        | MyUnit <sub>2</sub> |  |  |
|                                                                                                    | MAN1               | Digital Input         | <b>PANEL</b>        |  |  |
|                                                                                                    | MAN <sub>2</sub>   | Digital Input         | <b>PANEL</b>        |  |  |
|                                                                                                    | MANFS1             | Digital Input         | <b>PANEL</b>        |  |  |
|                                                                                                    | MANFS2             | Digital Input         | <b>PANEL</b>        |  |  |
| Signal                                                                                                    | <b>MONPB</b>       | <b>Digital Input</b>  | <b>PANEL</b>        |  |  |
| System Input                                                                                                    | <b>MOTLMP</b>      | <b>Digital Output</b> | <b>PANEL</b>        |  |  |
| System Output<br>Unit<br>Unit Type                                                                                        | MySignal_2I_DP     | Digital Input         | MyUnit_2            |  |  |
|                                                                                                    | MySignal_2I_Limp   | Digital Input         | MyUnit_2            |  |  |
|                                                                                                    | MySignal_20_DP     | <b>Digital Output</b> | MyUnit_2            |  |  |
|                                                                                                    | MySignal_20_Limp   | <b>Digital Output</b> | MyUnit_2            |  |  |
|                                                                                                    | Output2            | Digital Output        | MyUnit_2            |  |  |
|                                                                                                    | PANEL24OVLD        | Digital Input         | PANEL               |  |  |
|                                                                                                    | <b>PANFAN</b>      | Digital Input         | <b>PANEL</b>        |  |  |
|                                                                                                    | Robot <sub>2</sub> | <b>Digital Output</b> | MyUnit <sub>2</sub> |  |  |
|                                                                                                    | <b>SOFTASI</b>     | Digital Input         | <b>PANEL</b>        |  |  |
|                                                                                                    | <b>SOFTASO</b>     | <b>Digital Output</b> | <b>PANEL</b>        |  |  |
|                                                                                                    | <b>SOFTESI</b>     | Digital Input         | <b>PANEL</b>        |  |  |
|                                                                                                    | <b>SOFTESO</b>     | <b>Digital Output</b> | <b>PANEL</b>        |  |  |
|                                                                                                    | <b>SOFTGSI</b>     | <b>Digital Input</b>  | <b>PANEL</b>        |  |  |
|                                                                                                    | <b>SOFTGSO</b>     | <b>Digital Output</b> | <b>PANEL</b>        |  |  |

**Figura 35 Sinais digitais referentes aos robôs das extremidades para a quarta opção**

Por outro lado, os robôs que se encontram nas restantes posições (no meio), terão 8 sinais (quatro entradas e quatro saídas) significando isto que irão partilhar 4 componentes, como é exposto na Figura 36; para além da panela de pintura e do transportador de saída que já partilhavam, irão também partilhar o transportador de entrada ("MySignla 3I PP" significando pegar pneu) e a panela de pintura ("MySignal\_3I\_Pint" correspondendo ao local de pintura).

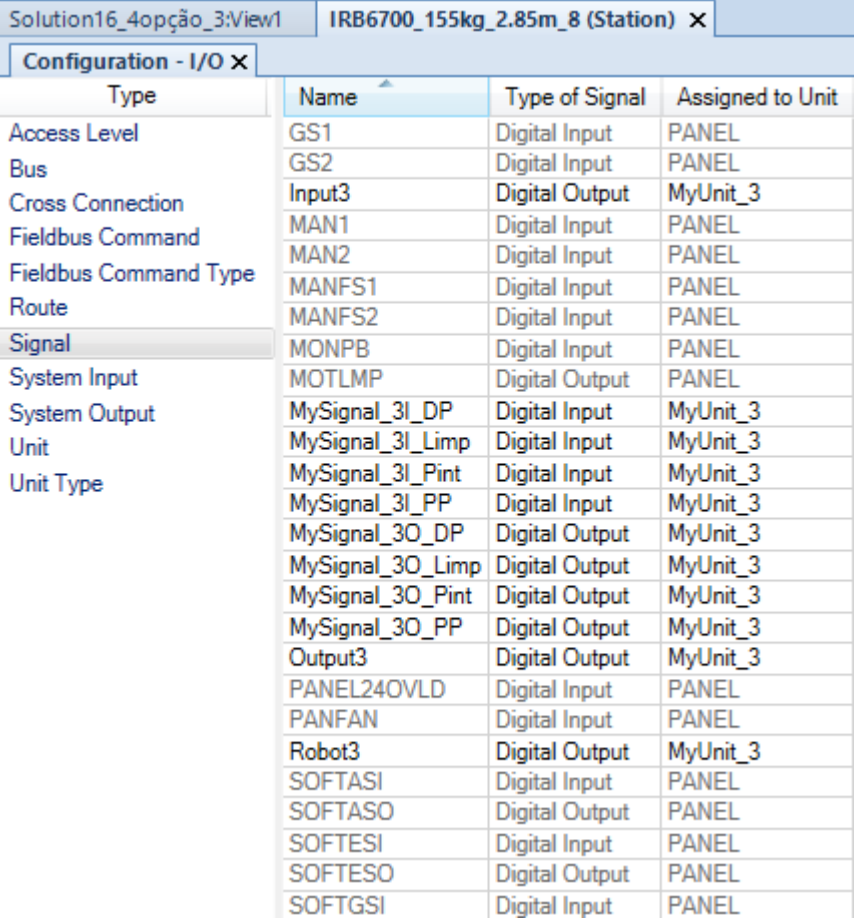

#### **Figura 36 Sinais digitais referentes aos robôs do meio para a quarta opção**

Na Figura 37 são apresentadas as conexões entre todos os robôs, quer estes sejam os das extremidades, quer sejam os do "interior".

Na Figura 38 é possível verificar os sinais trocados entre os robôs existentes. O robô 1 da esquerda irá partilhar o transportador de saída e a panela de limpeza com o robô 2. O robô 2, por seu lado, terá estas conexões com o robô 1 mas também terá conexões com o robô 3 relativamente à panela de pintura e o transportador de entrada, e assim sucessivamente. Este não se encontra completo tendo em conta a falta de espaço necessária para que tal fosse possível. No entanto, é possível verificar todas as condições (robôs de extremidade e de "interior").

#### **I/O Connections**

| Source Object          | Source Signal    | <b>Target Object</b>   | <b>Target Signal</b> |
|------------------------|------------------|------------------------|----------------------|
| IRB6700_155kg_2.85m_19 | MySignal_10_DP   | IRB6700_155kg_2.85m_7  | MySignal_2I_DP       |
| IRB6700_155kg_2.85m_7  | MySignal_20_DP   | IRB6700_155kg_2.85m_19 | MySignal_1I_DP       |
| IRB6700_155kg_2.85m_8  | MySignal_30_PP   | IRB6700_155kg_2.85m_19 | MySignal_1I_PP       |
| IRB6700_155kg_2.85m_19 | MySignal_10_PP   | IRB6700_155kg_2.85m_8  | MySignal_3I_PP       |
| IRB6700_155kg_2.85m_19 | MySignal_10_Pint | IRB6700_155kg_2.85m_8  | MySignal 31 Pint     |
| IRB6700_155kg_2.85m_8  | MySignal_30_Pint | IRB6700_155kg_2.85m_19 | MySignal_1I_Pint     |
| IRB6700_155kg_2.85m_8  | MySignal_30_DP   | IRB6700_155kg_2.85m_9  | MySignal_4I_DP       |
| IRB6700 155kg 2.85m 9  | MySignal 40 DP   | IRB6700 155kg 2.85m 8  | MySignal 31 DP       |
| IRB6700_155kg_2.85m_14 | MySignal_50_Pint | IRB6700_155kg_2.85m_9  | MySignal_4I_Pint     |
| IRB6700_155kg_2.85m_9  | MySignal_40_Pint | IRB6700_155kg_2.85m_14 | MySignal_5I_Pint     |
| IRB6700_155kg_2.85m_9  | MySignal_40_PP   | IRB6700_155kg_2.85m_14 | MySignal_5I_PP       |
| IRB6700_155kg_2.85m_14 | MySignal_50_PP   | IRB6700_155kg_2.85m_9  | MySignal_4I_PP       |
| IRB6700_155kg_2.85m_14 | MySignal_50_DP   | IRB6700_155kg_2.85m_15 | MySignal_6I_DP       |
| IRB6700_155kg_2.85m_15 | MySignal_6O_DP   | IRB6700_155kg_2.85m_14 | MySignal_5I_DP       |
| IRB6700_155kg_2.85m_15 | MySignal_60_PP   | IRB6700_155kg_2.85m_29 | MySignal_7I_PP       |
| IRB6700 155kg 2.85m 15 | MySignal 60 Pint | IRB6700 155kg 2.85m 29 | MySignal 71 Pint     |
| IRB6700_155kg_2.85m_29 | MySignal_70_PP   | IRB6700_155kg_2.85m_15 | MySignal_6I_PP       |
| IRB6700_155kg_2.85m_29 | MySignal_70_Pint | IRB6700_155kg_2.85m_15 | MySignal 61 Pint     |

**Figura 37 Conexões dos sinais digitais de E/S trocados entre os controladores dos robôs**

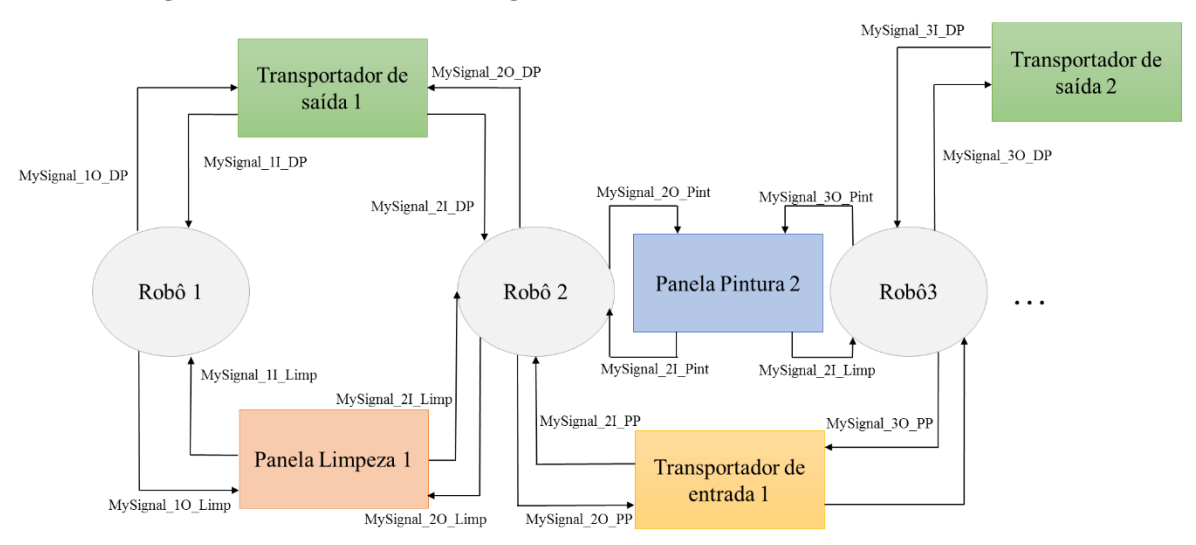

#### **Figura 38 Esquema exemplificativo da troca de sinais no quarto** *layout*

O fluxograma apresentado na Figura 39 descreve todos os movimentos e condições a cumprir de modo a que os robôs não partilhem a mesma área, numa altura indevida.

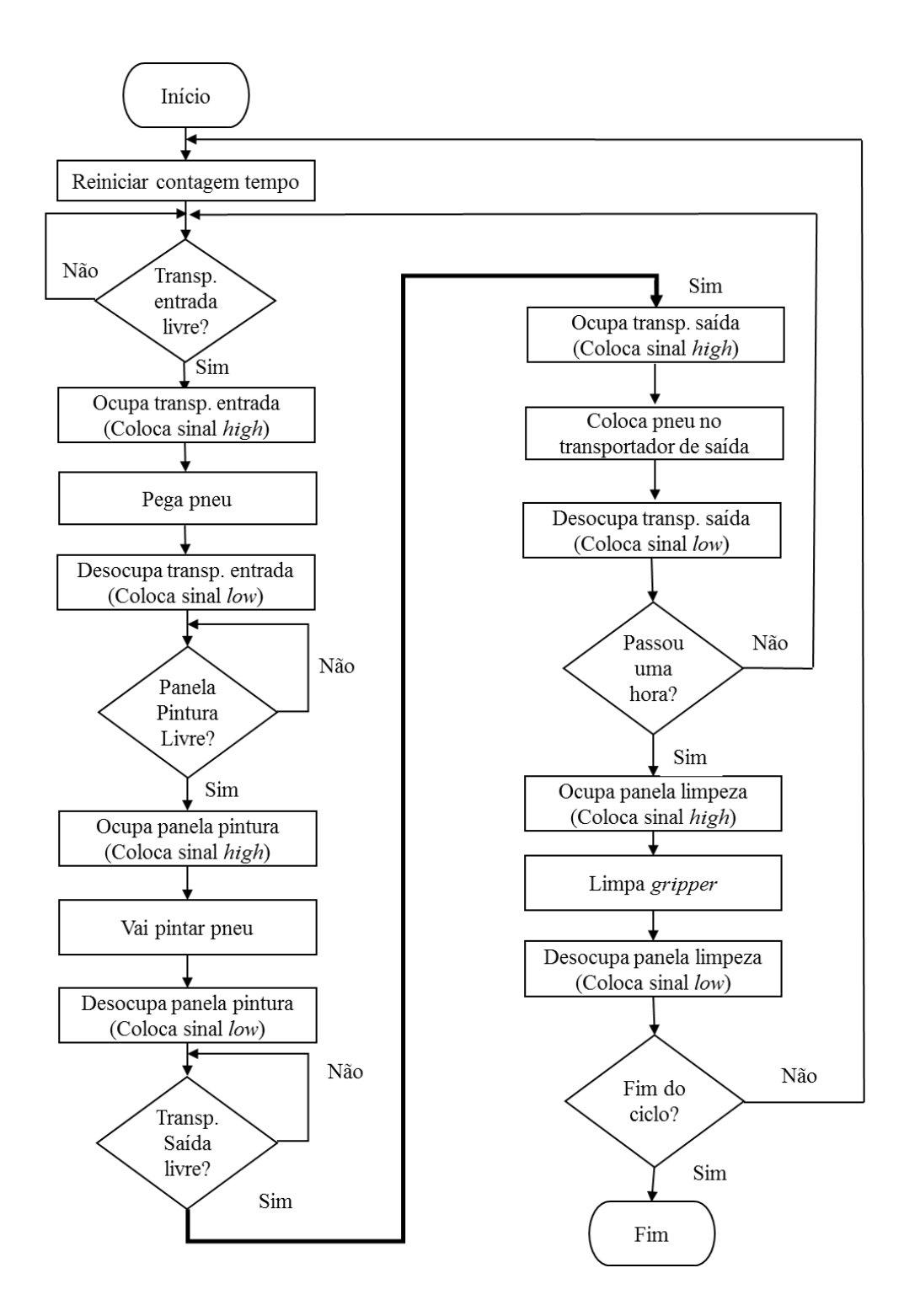

**Figura 39 Fluxograma de funcionamento lógico do quarto** *layout*

#### **6.2.4. OPÇÃO 5 – SEQUÊNCIA DA PARTILHA DAS PANELAS**

No seguimento da linha de programação de sinais do *layout* anterior, o número de sinais digitais de cada robô dependerá da sua localização. Os robôs que se encontram nas extremidades irão ter 4 sinais digitais (duas entradas e duas saídas), correspondentes à panela de limpeza e de pintura, sinais esses apresentados na Figura 40.

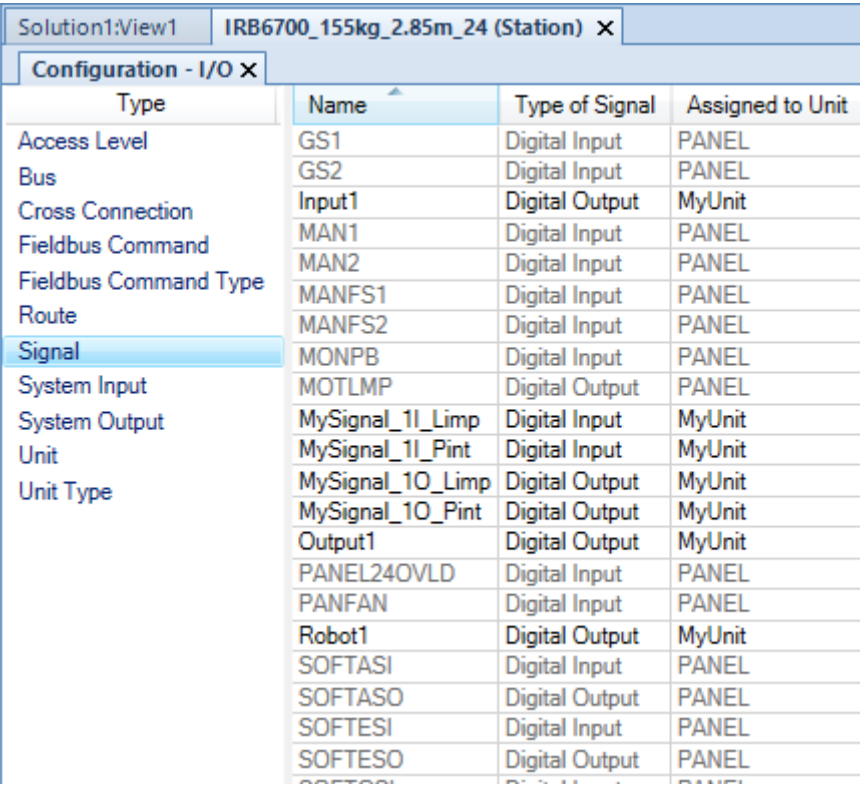

**Figura 40 Sinais digitais criados referentes aos robôs das extremidades, para a quinta opção** Os robôs que se encontram no meio, por outro lado, terão o dobro dos sinais. Tal deriva do facto de passarem a partilhar as panelas de limpeza e de pintura, quer à direita do robô quer à esquerda deste.

Os sinais "MySignal\_3I\_Pint" e "MySignal\_3I\_Limp" correspondem à panela à esquerda do robô, panela esta que tem preferência aquando da decisão de qual das panelas verificará primeiro a disponibilidade. Os restantes, "MySignal\_3I\_Pint2" e "MySignal\_3I\_Limp2", correspondem à panela da direita do robô. Estes e os restantes sinais referentes aos robôs do interior são apresentados na Figura 41.

Para que se verifiquem as condições de código, é necessário que os robôs estejam conectados. A Figura 42 ilustra a troca de sinais entre eles.

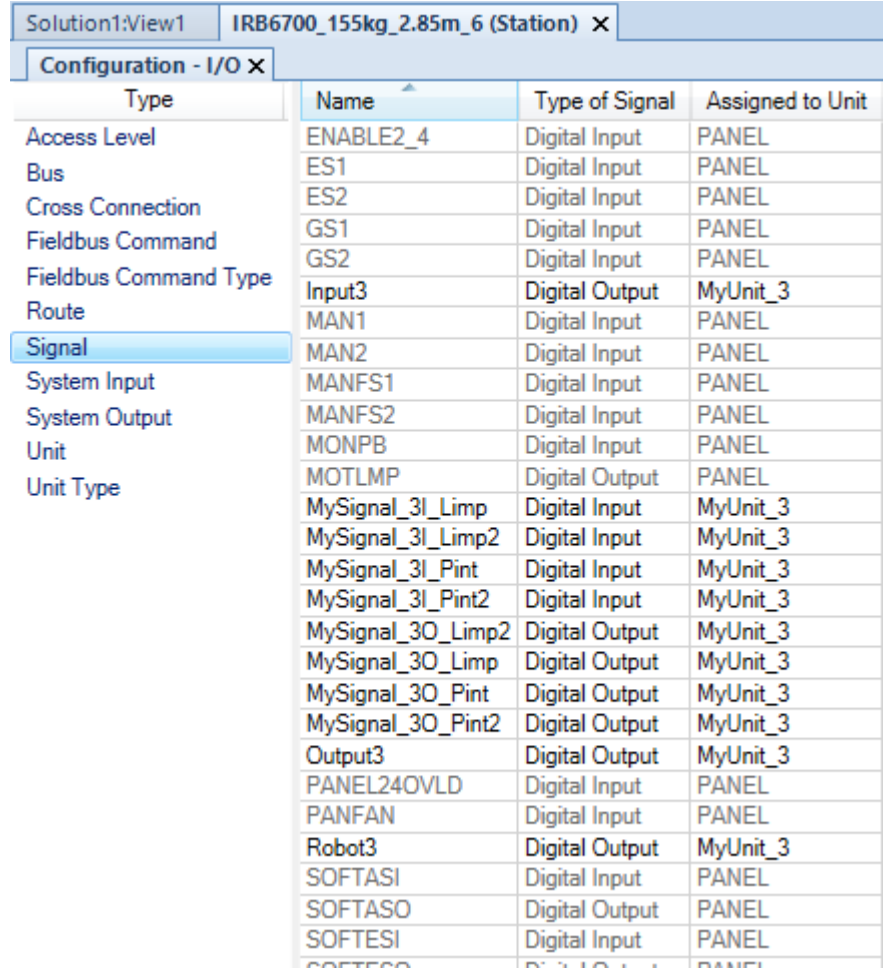

#### **Figura 41 Sinais digitais criados referentes aos robôs do meio para a quinta opção**

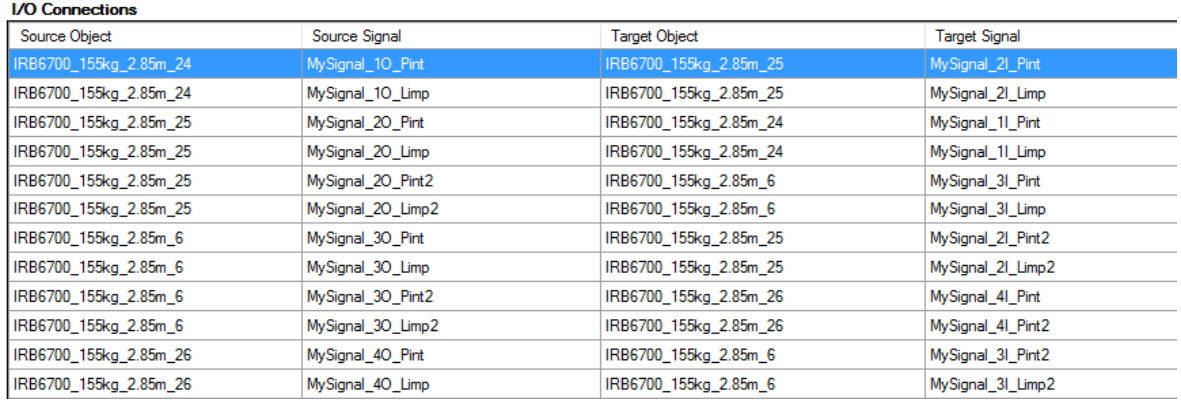

## **Figura 42 Conexões dos sinais digitais de E/S trocados entre os controladores dos robôs**

No esquema exemplificativo da Figura 43 é verificada a conexão entre os sinais digitais criados para os robôs, quer da extremidade, quer do "interior".

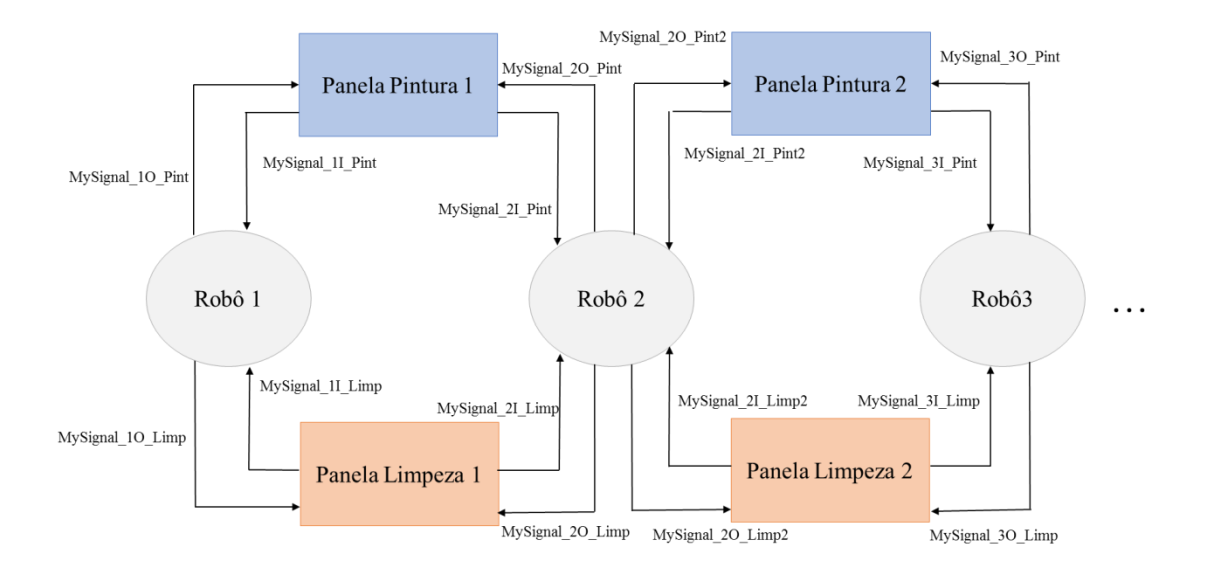

**Figura 43 Esquema exemplificativo da troca de sinais no quinto** *layout*

Na Figura 44 é possível verificar o código desenvolvido de modo a haver conexão dos sinais e evitar colisões. É visível a prioridade que o robô dá à panela da esquerda e, apenas se esta tiver ocupada, o robô procura conhecer o estado do sinal da panela da direita de modo a saber se esta está livre.

```
PROC Main()
Path 10;
IF MySignal 3I Pint=high AND MySignal 3I Pint2=high THEN
WaitUntil MySignal 3I Pint=0 or MySignal 3I Pint2=0;
ENDIF
IF MySignal 3I Pint=0 THEN SetDO MySignal 30 Pint, high;
Path_20;
Path 30;
ELSEIF MySignal 3I Pint2=0 THEN SetDo MySignal 30 Pint2, high;
Path 120;
Path 130;
ENDIF
ENDPROC
```
**Figura 44 Indicações das instruções durante a realização dos trajetos pretendidos – Opção 5**

As condições já descritas são representadas no fluxograma da Figura 45.

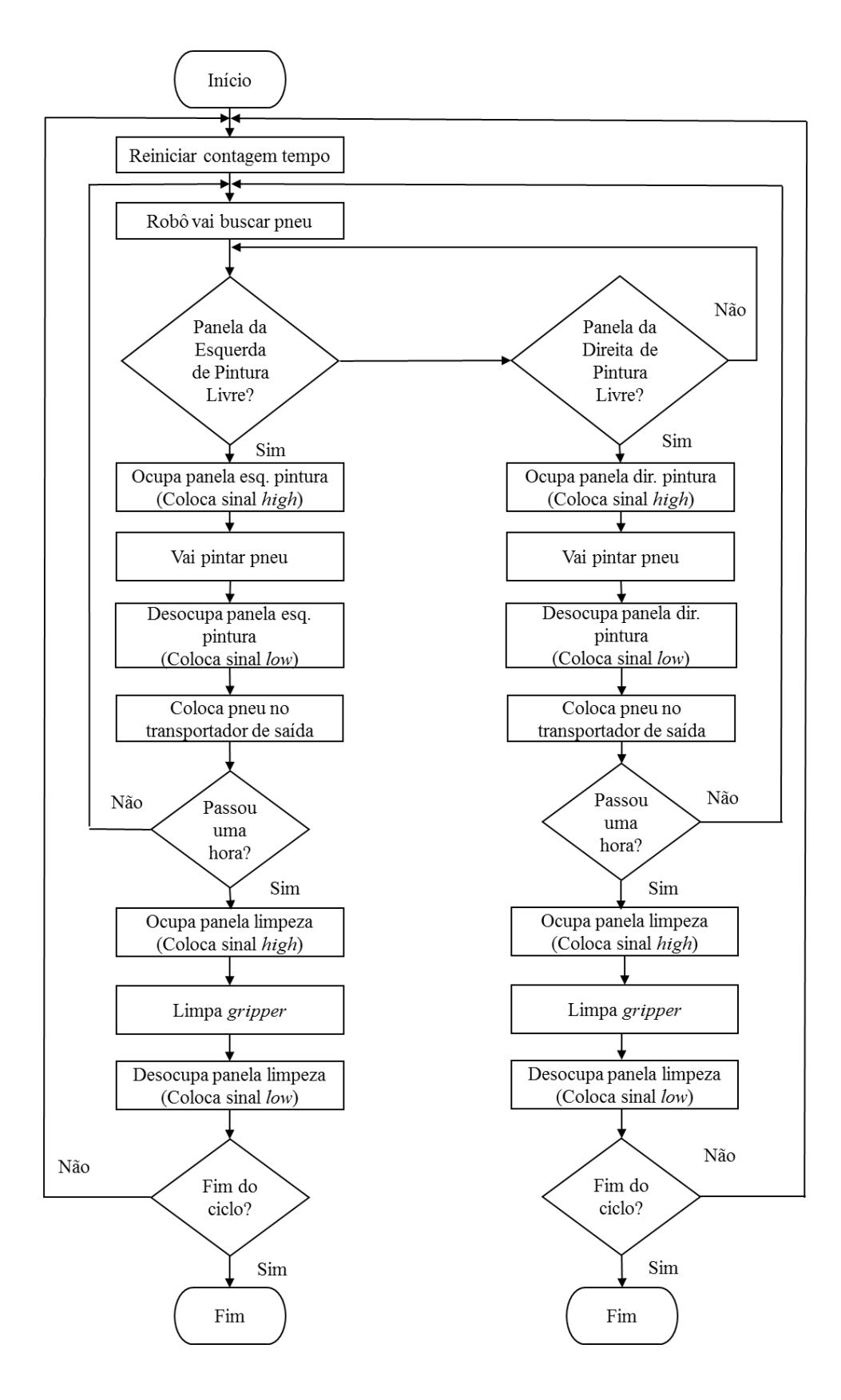

**Figura 45 Fluxograma de funcionamento lógico do quinto** *layout*
# 7. TESTE DA SOLUÇÃO E RESULTADOS OBTIDOS

No presente capítulo são descritos os processos ultrapassados de modo a chegar quer a valores que permitem a conclusão a nível de pneus pintados por hora, quer à constituição dos *layouts* e, correspondentemente, os componentes que os formam. Sendo assim possível o cálculo do investimento inicial para cada solução.

#### **7.1. OPÇÃO 1 – LINHA BASE DE PINTURA INDEPENDENTE**

O tempo do trajeto referente à limpeza é de 11,4 s. Assim sendo, o tempo disponível de pintura, por cada hora de trabalho do sistema (3600 s), será de 3588,6 s.

O tempo de pintura de 20 pneus para a solução de pneus de 16" é de 242,8 s, o que corresponde a um tempo de ciclo de 12,14 s. Através deste valor, é possível calcular o número de pneus produzidos no tempo disponível de pintura – o valor correspondente é 295 pneus. Tendo em conta o objetivo de 2000 pneus por hora, dividindo pelo número calculado anteriormente, conclui-se que serão necessários 7 robôs para esta solução.

Para a solução de pneus de 24", o tempo de pintura de 20 unidades é de 266 s. Através deste valor chega-se a um tempo de pintura de um pneu de 13,3 s. No tempo disponível de pintura, uma linha independente pintará 269 pneus. Dividindo 2000 por este valor, concluise que sejam necessários 8 robôs.

Tendo em conta a necessidade de satisfazer a solução mais demorada, conclui-se que este *layout* terá que ser replicado 8 vezes para permitir cumprir o objetivo estipulado.

Contando com o facto de a cadência de chegada ser de 50% para cada tipo de pneu, cada um irá usufruir de metade do tempo de pintura disponível. Ou seja, para 1794,3 s disponíveis para cada um, no caso de se utilizarem 8 robôs dispostos de acordo com este *layout* serão pintados 1176 pneus de 16" e 1072 pneus de 24".

#### **7.2. OPÇÃO 2 – PARTILHA DAS PANELAS**

Na segunda opção, o tempo do trajeto referente à limpeza é de 12,8 s. Assim sendo, o tempo disponível de pintura, por cada hora de trabalho (3600 s) será de 3574,2 s, pois serão somados dois trajetos e retirados à hora de trabalho calculada.

O tempo de pintura de 20 pneus para a solução de 16" é de 191,8 s, o que corresponde a um tempo de ciclo de 9,59 s. Através deste valor, é necessário calcular o número de pneus produzidos no tempo disponível de pintura – o valor correspondente é 372 pneus. Tendo em conta o objetivo de 2000 pneus por hora, dividindo pelo número calculado anteriormente, chegamos à conclusão que serão necessário 6 vezes o *layout* estudado, correspondendo assim a 12 robôs.

Para a solução de 24", o tempo de pintura de 20 unidades é de 197,9 s. Através deste valor chega-se a um tempo de pintura de um pneu de 9,89 s. No tempo disponível de pintura, o conjunto dos dois robôs pintará 362 pneus. Dividindo 2000 por este valor, conclui-se que seja necessário também 6 vezes o *layout* estudado – 12 robôs. Para 1787,3 s disponíveis para cada um, serão pintados 1116 pneus de 16" e 1080 pneus de 24".

#### **7.3. OPÇÃO 3 – PARTILHA DE TRANSPORTADOR DE SAÍDA**

Nesta opção, o tempo do trajeto referente à limpeza é de 12,2 s. Assim sendo, o tempo disponível de pintura, por cada hora de trabalho do sistema (3600 s), será de 3575,6 s, pois serão somados dois trajetos e retirados à hora de trabalho calculada.

O tempo de pintura de 20 pneus para a solução de 16" é de 140,5 s, o que deduzido apresenta um tempo de ciclo de 7,03 s. Através deste valor, é necessário calcular o número de pneus produzidos no tempo disponível de pintura o valor correspondente é 508 pneus. Tendo em conta o objetivo de 2000 pneus por hora, dividindo pelo número calculado anteriormente, chegamos à conclusão que serão necessário 4 vezes o *layout* estudado.

Para a solução de 24", o tempo de pintura de 20 unidades é de 150,9 s. Através deste valor chega-se a um tempo de pintura de um pneu de 7,55 s. No tempo disponível de pintura, o conjunto dos dois robôs pintará 473 pneus. Dividindo 2000 por este valor, conclui-se que seja necessário também 5 vezes o *layout* estudado - 10 robôs.

Tendo em conta a necessidade de satisfazer a solução mais demorada, conclui-se que este *layout* será replicado 5 vezes para cumprir o objetivo estipulado. Para 1787,3 s disponíveis para cada um, serão pintados 1270 e 1180 pneus, respetivamente de 16" e de 24".

#### **7.4. OPÇÃO 4 – SEQUÊNCIA DE PARTILHA DE TODOS OS COMPONENTES**

Nesta opção, o tempo do trajeto referente à limpeza é de 12,2 s. Assim sendo, o tempo disponível de pintura, por cada hora de trabalho do sistema (3600 s), será de 3514,6 s, pois serão somados sete trajetos e retirados à hora de trabalho calculada.

O tempo de pintura de 176 pneus para a solução de 16" é de 515,8 s, o que deduzido apresenta um tempo de ciclo de 2,93 s. Através deste valor, é necessário calcular o número de pneus produzidos no tempo disponível de pintura correspondente a 1199 pneus para 7 robôs. Cada robô pintará 171 pneus. Tendo em conta o objetivo de 2000 pneus por hora, dividindo pelo número calculado anteriormente, chegamos à conclusão que serão necessário 12 robôs.

Para a solução de 24", o tempo de pintura de 176 unidades é de 520,4 s. Através deste valor chega-se a um tempo de pintura de um pneu de 2,95 s. No tempo disponível de pintura, o conjunto de 7 robôs pintará 1188 pneus. Cada robô pintará 169 pneus. Dividindo 2000 por este valor, conclui-se que sejam necessários também 12 robôs. Para 1757,3 s disponíveis para cada um, serão pintados 1020 pneus de 16" e 1008 de 24".

#### **7.5. OPÇÃO 5 – SEQUÊNCIA DA PARTILHA DAS PANELAS**

Nesta opção, o tempo do trajeto referente à limpeza é de 12,8 s. Assim sendo, o tempo disponível de pintura, por cada hora de trabalho do sistema (3600 s), será de 3536 s, pois serão somados cinco trajetos e retirados à hora de trabalho calculada.

O tempo de pintura de 18 pneus para a solução de 16" é de 73,1 s, o que deduzido apresenta um tempo de ciclo de 4,06 s. Através deste valor, é necessário calcular o número de pneus produzidos no tempo disponível de pintura correspondente a 870 pneus para 5 robôs. Cada robô irá produzir 174 pneus. Tendo em conta o objetivo de 2000 pneus por hora, dividindo pelo número calculado anteriormente, chegamos à conclusão que serão necessário 12 robôs.

Para a solução de 24", o tempo de pintura de 18 pneus é de 78,2 s. Através deste valor chega-se a um tempo de pintura de um pneu de 4,34 s. No tempo disponível de pintura, o conjunto dos 5 robôs pintará 813 pneus. Cada robô pintará 162 Dividindo 2000 por este valor, conclui-se que sejam necessários 13 robôs.

Tendo em conta a necessidade de satisfazer a solução mais demorada, conclui-se que este *layout* será constituído por 13 robôs. Para 1768 s disponíveis para cada um, serão pintados 1131 pneus de 16" e 1053 pneus de 24".

Na Tabela 1 são apresentados os resultados descritos até aqui.

|          | Tempo de<br>$ciclo-16"$<br>(Tempo por<br>pneu em seg) | Tempo de<br>$ciclo-24"$<br>(Tempo por<br>pneu em seg) | Tempo de<br>$trajeto +$<br>limpeza (seg) | Número de<br>robôs | Número de<br>pneus de 16"<br>produzidos | Número de<br>pneus de 24"<br>produzidos |
|----------|-------------------------------------------------------|-------------------------------------------------------|------------------------------------------|--------------------|-----------------------------------------|-----------------------------------------|
| Layout 1 | 12,14s                                                | 13,30                                                 | 11,4                                     | 8                  | 1176                                    | 1072                                    |
| Layout 2 | 9,59                                                  | 9,89                                                  | 12,8                                     | 12                 | 1116                                    | 1080                                    |
| Layout 3 | 7,03                                                  | 7,55                                                  | 12,2                                     | 10                 | 1270                                    | 1180                                    |
| Layout 4 | 2,93                                                  | 2,95                                                  | 12,2                                     | 12                 | 1020                                    | 1008                                    |
| Layout 5 | 4,06                                                  | 4,34                                                  | 12,8                                     | 13                 | 1131                                    | 1053                                    |

**Tabela 1 Resultados retirados dos** *layouts* **simulados**

A Tabela 2 indica o investimento inicial, tendo em conta os valores referenciados na Tabela 1.

|          | <b>Componentes utilizados</b> | <b>Investimento</b> |  |
|----------|-------------------------------|---------------------|--|
|          | 8 transportadores de entrada  | 1726400€            |  |
|          | 8 transportadores de saída    |                     |  |
| Layout 1 | 8 panelas limpeza             |                     |  |
|          | 8 panelas de pintura          |                     |  |
|          | 8 robôs                       |                     |  |
|          | 1 Main electrical cabinet     |                     |  |
|          | 12 transportadores de entrada | 1 991 600€          |  |
|          | 12 transportadores de saída   |                     |  |
|          | 6 panelas limpeza             |                     |  |
| Layout 2 | 6 panelas de pintura          |                     |  |
|          | 12 robôs                      |                     |  |
|          | 1 Main electrical cabinet     |                     |  |
|          | 10 transportadores de entrada |                     |  |
|          | 5 transportadores de saída    |                     |  |
|          | 5 panelas limpeza             | 1 917 500€          |  |
| Layout 3 | 10 panelas de pintura         |                     |  |
|          | 10 robôs                      |                     |  |
|          | 1 Main electrical cabinet     |                     |  |
|          | 7 transportadores de entrada  | 1 935 700 €         |  |
|          | 6 transportadores de saída    |                     |  |
|          | 7 panelas limpeza             |                     |  |
| Layout 4 | 6 panelas de pintura          |                     |  |
|          | 12 robôs                      |                     |  |
|          | 1 Main electrical cabinet     |                     |  |
|          | 13 transportadores de entrada | 2 649 400 €         |  |
|          | 13 transportadores de saída   |                     |  |
|          | 12 panelas limpeza            |                     |  |
| Layout 5 | 12 panelas de pintura         |                     |  |
|          | 13 robôs                      |                     |  |
|          | 1 Main electrical cabinet     |                     |  |

**Tabela 2 Investimentos necessários em cada** *layout*

Além do material necessário, é necessário anexar à instalação o quadro que irá alimentar esta estação. Este quadro terá um custo de 80 000€.

O somatório do custo de material é aumentado em 30% ao seu valor final, utilizados nos custos de instalação.

## 8. CONCLUSÕES

Ao longo dos últimos meses, de modo a concluir a presente Dissertação, foram, em primeiro lugar, criados *layouts* com a finalidade de otimizar uma solução já existente. De seguida, estes foram simulados no ABB RobotStudio de modo a cumprir o objetivo de pintar, pelo menos, 2000 pneus por hora.

Inicialmente, e tendo em conta a solução a melhorar, foram estudados os componentes que compõem a solução, de modo a conseguir otimizar o sistema não só a nível de espaço, mas também a nível de tempo. Após a aprovação dos pressupostos por parte da empresa Gislótica, estes foram simulados. Assim, e após a obtenção dos tempos de ciclo de cada tipo de pneu, foram calculados o número de robôs que cada solução precisaria de modo a alcançar o objetivo. Sabendo o número de robôs necessário em cada *layout*, é possível calcular o número de pneus, quer de 16" quer de 24", pintados.

Analisando os valores de investimento inicial e o número de pneus pintados por hora, a melhor solução a ser apresentada, será a opção 1 (linha base de pintura independente). Esta proposta incide numa linha de pintura na qual os robôs terão à sua disposição todos os componentes, não tendo que os partilhar com nenhum outro robô. Esta solução, tal como todas as outras, não pinta exclusivamente 2000 pneus, o que, caso a cadência de chegada seja apenas e só o objetivo a cumprir, implicará uma taxa de trabalho de cada robô inferior

a 100%. Caso a cadência de chegada seja a que a solução satisfaça, então serão produzidos 1176 pneus de 16" e 1072 de 24".

A opção 4 poderia ser uma hipótese alternativa, tendo em conta o número de pneus pintados ser próximo do objetivo a atingir. No entanto, a diferença desta em cerca de 200 000€ de investimento inicial, não a torna uma candidata viável, pelo menos à primeira vista.

Como conclusão do trabalho, é importante realçar a vantagem da utilização de *software* de simulação de robôs, neste caso o ABB RobotStudio. Este torna o processo de desenvolvimento, avaliação e tomada de decisão para a criação de uma nova estação mais facilitado, incutindo o conceito de previsão antecipada de custos, produtividade, fiabilidade e viabilidade do projeto.

Para finalizar o trabalho, destacam-se, de seguida, alguns desenvolvimentos futuros possíveis de serem estudado e implementados:

- simulação completa de todos os *layouts* com a finalidade de comparar o número de pneus pintados calculados, com os reais;
- possivelmente, e tendo em conta que a solução deste projeto passa por uma linha idêntica à existente, o melhoramento e aumento em linha de robôs.

Para concluir, a nível pessoal, a realização deste projeto tornou-se numa ótima experiência, pelo facto de ter contactado com uma área na qual não tinha conhecimento profundo – desde a simulação de robôs à pintura de pneus. Esta Dissertação incutiu-me conhecimentos sobre a utilização de robôs em diversas tarefas incluindo as suas delimitações. Por fim, valorizo todos os conhecimentos adquiridos, tendo aberto assim novos horizontes a nível pessoal, académico e profissional.

### *Referências Documentais*

ABB Robotics. (2007). Arc Welding. Retrieved from https://www.youtube.com/watch?v=HUU3HdxOqZs

Abreu, P. (2001). Programação de Sistemas Robóticos. Porto.

- Banks, J., Carson, J., Nelson, B. L., & Nicol, D. (2004). *Discrete-Event System Simulation*. *PrenticeHall international series in industrial and systems engineering* (4th ed.). Pearson. http://doi.org/10.2307/1268124
- Bottazzi, V. S. (2006). *Framework para Programação Offline de robôs*. Universidade do Minho.
- Cabral, R., Carvalho, H., & Silva, R. (2001). *Técnicas e Linguagens de Programação de Robôs*. *Automação e Robótica I*. Viseu.
- Carleto, N. (2015). A Importância da Simulação Computacional em Projetos de Sistemas na Área de Engenharia Elétrica (p. 14). São Paulo. http://doi.org/10.1017/CBO9781107415324.004
- Chem-Trend. (2014). Chem-Trend Release Agents Help to Produce the Best Tires on and off the Road. Retrieved February 7, 2016, from http://www.chemtrend.com/application/tire\_curing\_vulcanization
- Collier, I. (2009). How It's Made Remolded Tires. Retrieved July 7, 2016, from https://www.youtube.com/watch?v=hc8SoPUAtxM
- Correia, A. (2010). Aula 3: Áreas de Aplicação da Simulação. Retrieved January 1, 2016, from http://livrozilla.com/doc/167434/aula-3--%C3%A1reas-deaplica%C3%A7%C3%A3o-da-simula%C3%A7%C3%A3o
- Gomes, M. (2009). Introdução à Vulcanização. Retrieved from http://www.rubberpedia.com/vulcanizacao/vulcanizacao.php

Hendricks, T. E. (2009). Robotic tire spraying system. Retrieved from

http://www.google.ch/patents/US20090061099

- Law, A., & Kelton, W. D. (2000). *Simulation Modeling and Analysis*. *ACM Transactions on Modeling and Computer Simulation* (3th ed., Vol. 2). USA. http://doi.org/10.1145/1667072.1667074
- Malferrari, F., & Felipe, J. (2012). ROBÔS QUE FAZEM TAREFAS DOMÉSTICAS. Retrieved July 15, 2016, from http://cienciaetecnologiasantacruz.blogspot.pt/2012/12/robos-que-fazem-tarefasdomesticas.html
- McMillan, W., Glaser, S., Julian, R., Davenport, J., Rumsey, G., Tsiolkovsky, E., … Fraunhofer, A. (2016). The Manufacturing Processtle. Retrieved from http://www.madehow.com/Volume-1/Tire.html
- Moita, N. (2009). *Concepção e Simulação de uma Célula Robotizada para Acabamentos de Solas de Calçado*. Faculdade de Engenharia da Universidade do Porto.
- Oliveira, P. (2008). *Simulação de Processos em Projectos de Reengenharia Organizacional*. Universidade do Minho.
- Proyecto Diez. (2016). Resalta médico tapatío en cirugías robóticas. Retrieved September 15, 2016, from http://www.proyectodiez.mx/resalta-medico-tapatio-en-cirugiasroboticas/
- RetreadInfo. (2011). Retread Plant Tour. Retrieved August 9, 2016, from https://www.youtube.com/watch?v=fRFoBV4WGKY
- Revista Visão. (2014). Drone, o Robô Espião. Retrieved September 17, 2016, from http://www.revistavisao.com.br/index.php/noticias/tecnologia/194-drone-o-roboespiao-ja-e-vendido-no-brasil
- Schiefer, J., Roth, H., Suntinger, M., & Schatten, A. (2007). Simulating Business Process Scenarios for Event-Based Systems. *Proceedings of the 15th European Conference on Information Systems, ECIS 2007*, 1729–1740. Retrieved from https://www.scopus.com/inward/record.uri?eid=2-s2.0- 84869424957&partnerID=40&md5=5693bd7c805e52ee9d48b561e504cc2e
- Secchi, A. R. (1995). *Modelagem e Simulação de Processos*. Rio Grande do Sul. Retrieved from http://www2.peq.coppe.ufrj.br/Pessoal/Professores/Arge/COQ790/Modelagem\_Proce ssos.pdf
- Shannon, R. E. (1998). Introduction To the Art and Science of Simulation. In M. S. Medeiros, D.J.; Watson, E.F.; Carson, J.S.; Manivannan (Ed.), *Proceedings of the 1998 Winter Simulation Conference* (pp. 7–14). Texas. http://doi.org/10.1017/CBO9781107415324.004
- Silva, M. (2014a). Guião do Trabalho Laboratorial Nº 1 Criação do Modelo do Mundo. Porto. Retrieved from http://www.dee.isep.ipp.pt/~mss
- Silva, M. (2014b). Guião do Trabalho Laboratorial Nº 2 Criação de Targets. Porto. Retrieved from http://www.dee.isep.ipp.pt/~mss
- Silva, M. (2014c). Guião do Trabalho Laboratorial Nº 3 Criação do Programa. Porto. Retrieved from http://www.dee.isep.ipp.pt/~mss
- Silva, M. (2014d). Guião do Trabalho Laboratorial Nº 5 Criação de um mecanismo. Porto. Retrieved from http://www.dee.isep.ipp.pt/~mss
- Simulate Tecnologia de Simulação. (2011). Áreas de Simulação. Retrieved September 12, 2016, from http://www.simulate.com.br/aplicacoes.html
- Souza, J. A. M. F. (2005). Introdução aos robôs. Rio de Janeiro. Retrieved from http://webx.ubi.pt/~felippe/texts5/robotica\_cap1.pdf
- Tecnológica, I. (2009). A Curiosidade do novo robô espacial da NASA. Retrieved August 20, 2016, from http://www.inovacaotecnologica.com.br/noticias/noticia.php?artigo=acuriosidade-novo-robo-espacial-nasa#.V799GJgrLDc

### Anexo A. *Layouts* desenvolvidos

Apresenta-se no CD-ROM em anexo o modelo de simulação desenvolvido para cada um dos *layouts* analisados.

A versão utilizada para desenvolvimento dos modelos foi a versão 6.02, tendo sido recorrido à versão 5.61 relativamente ao RobotWare.